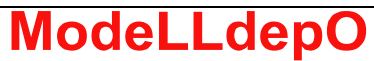

# *Декодер SoundGT2.1 (Ver. 5.4.13)*

Звуковой декодер SoundGT2.1 предназначен установки в локомотивы масштаба H0 (или меньших масштабов). Декодер предназначен для управления локомотивом в Декодер комплектуется динамиками различных размеров по

желанию покупателя.

#### **Возможности.**

- Полностью совместим с системой цифрового управления DCC
- 4 варианта исполнения:
	- o с 8-ти штырьковым разъемом на проводах NEM652
	- o с разъемом 21MTC
	- o с разъемом Plux22/16/12/8
	- o с 6-ти пиновым разъемом NEM651 на проводах
	- Позволяет использовать мощные низкоомные динамики 4Ω и 8Ω
- Звуковая мощность 3Вт (4Ω) и 1.5Вт (8Ω)
- Настройка громкости отдельных звуков через CVs (с версии 5.4.0)
- Высокоточная синхронизация движения и звука
- Регулировка кривой разгона (Speed carve)
- Регулировка интервалов между отсечками цилиндров паровозов
- Система ABC (Automatic Break Control). Позволяет строить участки автоматики на DCC макете. Распознавание ABC сигналов «красный» (остановка) и желтый (медленно).
- Поддержка CBD (Constant Breaking Distance) (с версии 2.7.х)
- Поддержка двунаправленного протокола обмена RailCom.
- Back EMF (система поддержания выбранной скорости), обеспечивающая движение на очень малой скорости с возможностью настройки
- Бесшумное ШИМ управление двигателем на частоте 20КГц
- Ток двигателя до 1.4А
- 14 дополнительных выходов с function mapping. Из них:
	- o 6 дополнительных силовых выхода (HL1,HL2,AUX1,2,3,4), ток до 400мА.
	- o 6 дополнительных выхода (AUX5…AUX10) Максимальная нагрузка зависит от версии сборки (см. ниже) o 2 пяти вольтовых выхода (макс. ток 10мА) на выходах SUSI
	- Защита от перегрузки и короткого замыкания всех (кроме AUX5…AUX10) выходов декодера
- Световые эффекты (алгоритмы) с изменяемыми параметрами
	- o MARS light<br>o Gyrolite
	- o Gyrolite<br>O Flashing
	- o Flashing (мигание)
	- o Strobe light<br>
	o Flashing dit
	- Flashing ditch light
- Плавное включение и выключение света
- Плавная регулировка напряжения на дополнительных силовых выходах от 0 до 20В (максимальное напряжение зависит от напряжения DCC станции), позволяет использовать устройства например дымогенераторы, рассчитанных на меньшее напряжение (12В, 16В)
- Алгоритм безопасного управления сцепкой.
- Режим автоматического расцепления с возможностью обратного хода.
- Функция автоматического управления дымогенератором в зависимости от скорости движения
- Маневровые функции
- SUSI (с версии 5.2.2)
- Может применяться в аналоговых DC макетах со звуком
- 14 или 28/128 Speed step
- Поддержка команд Short Address (1-127) и Long Address (128-9999)
- Поддержка программирование CVs как на Programming track так и на Main Track
- Имеется возможность подключения доп. конденсатора для решения проблемы плохого токосъема и/или грязных рельс

Rail *Com* 

- Специальный алгоритм отключения нагрузок при пропадании контакта позволяет преодолевать небольшие загрязненные участки.
- Замена звука и версии софта декодера может производиться после установки декодера в модель.
- (Для замены звука требуется программатор MD Prog2)
- Максимально допустимое напряжение 24В
- Габариты: 30,0 х 15,5 х 4,5мм

Гарантия: 2 года.

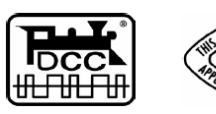

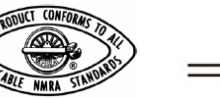

Пожалуйста, прочтите эту инструкцию перед установкой декодера.

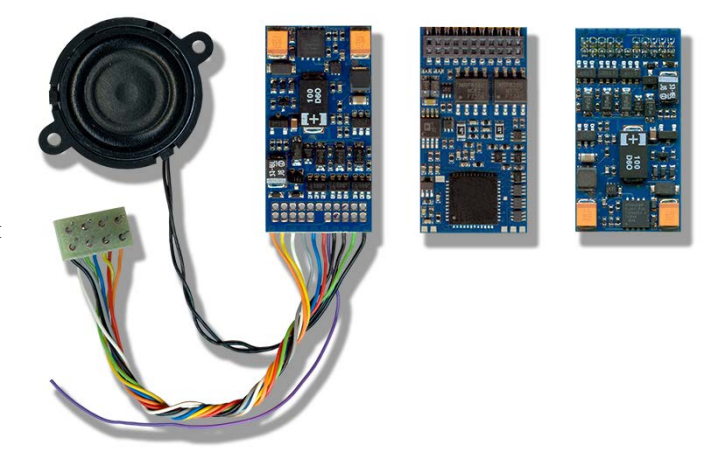

# **Содержание**

# **[Варианты исполнения декодера](#page-2-0)**

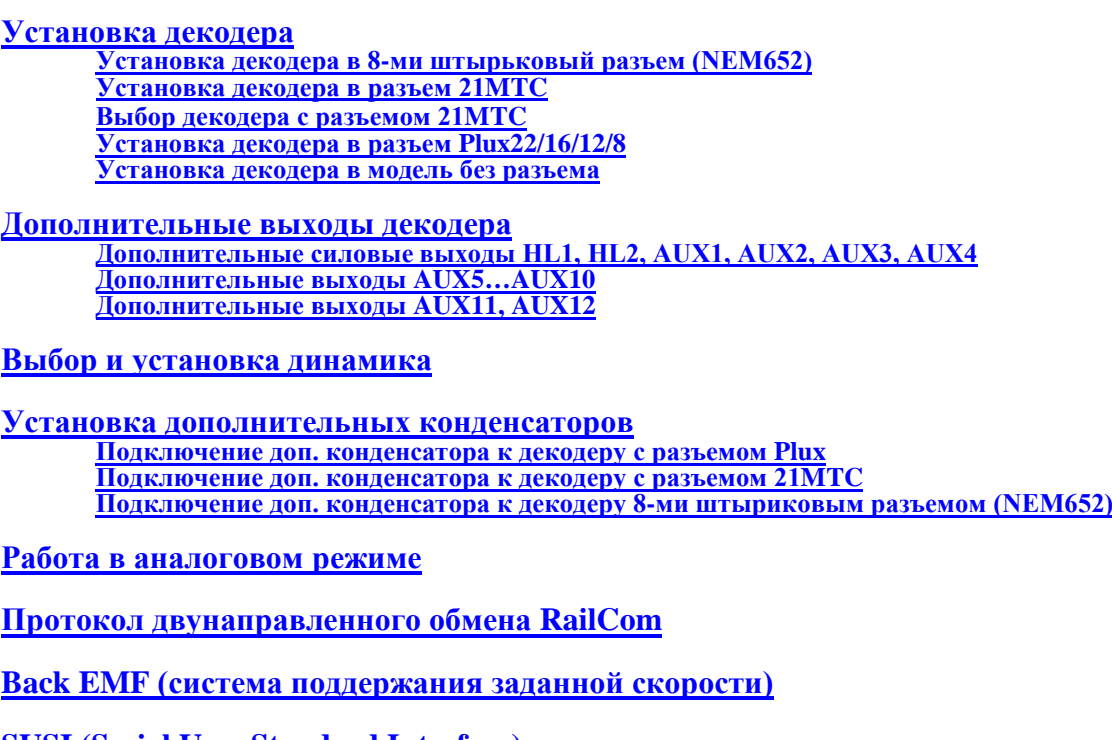

**[SUSI \(Serial User Standard Interface\)](#page-10-1)**

**[Регулировка кривой разгона \(](#page-11-0)Speed carve)**

**Системы ABC (Automatic Break Control ) и [CBD \(Constant Breaking Distance\)](#page-12-0)**

**[Регулировка интервалов между отсечками цилиндров \(«пыхами» цилиндров\)](#page-12-1)**

**[Настройка дополнительных \(функциональных\) выходов](#page-12-2)**

**[Простые алгоритмы работы выходов](#page-12-3) [Функция «диммер» \(дальний/ближний свет прожекторов\)](#page-12-4) [Управление дымогенератором \(алгоритм №6\)](#page-12-5) [Управление автосцепками \(алгоритмы 7,8,9\)](#page-13-0) [Американская световая сигнализация](#page-13-1) Настройка flashing ditch light [\(перемигивающиеся буферные фонари\)](#page-13-2)**

**Список [Configuration variables \(CVs\)](#page-15-0)**

**[Настройка](#page-21-0) громкости**

**[Карта выходов \(](#page-24-0)Function mapping)**

**[Определение типа платы и варианта сборки декодера](#page-27-0)**

**[Возможные проблемы \(](#page-28-0)FAQ)**

# **Варианты исполнения декодера**

<span id="page-2-0"></span>С лета 2023г появилась версия декодера SoundGT2.1 (P0)

Ее отличие в более мощных доп. выходах AUX5…AUX10, декодер версии "P0" позволяет подключать к этим выходам нагрузку до 200мА. Обычная версия декодера SoundGT2.1 позволяет подключать нагрузку на эти выходы не более 80мА.

Таким образом версия "P0" позволяет подключать на эти выходы парогенераторы, лампы накаливания и некоторые автоматические сцепки. Декодер версии SoundGT2.1 (P0) можно устанавливать в последние модели Piko, в которых на заводе установлен парогенератор (обычно он подключен к AUX5)

Узнать версию сборки декодера можно с помощью программатора или считав CV24. Внешне декодеры никак не отличаются.

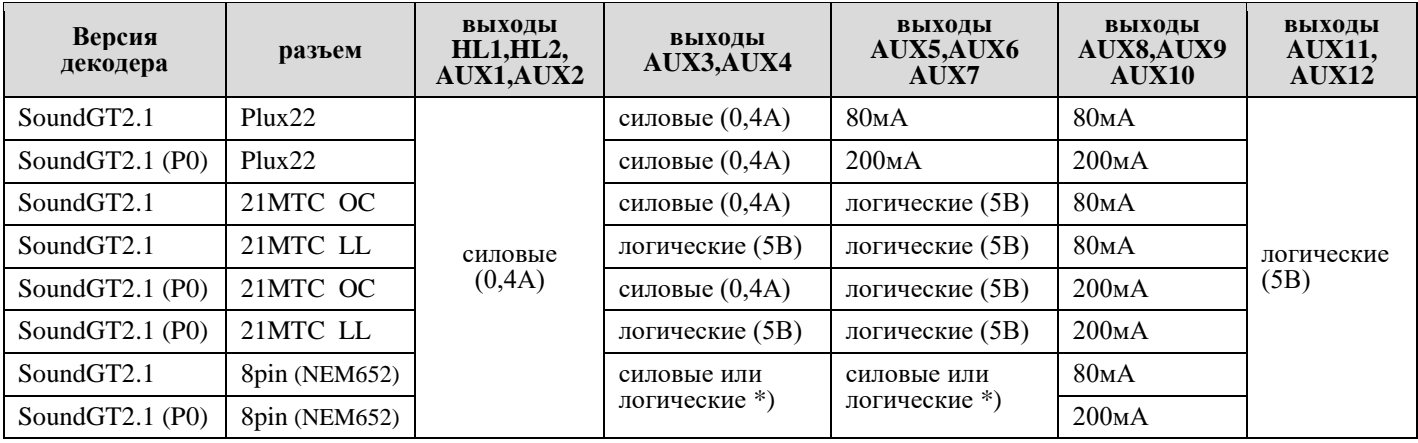

\*) в декодерах с 8-ми пиновым разъемом выходы AUX3,4,5,6,7 могут быть либо силовые либо логические, это зависит от варианта сборки. Этих выходов нет на 8-ми штырьковом разъеме, т.е. для установки в стандартный разъем модели это не имеет значения, но есть площадки на плате декодера, к которым вы можете припаять провода, поэтому если вы планирует использовать эти выходы, то уточняйте при заказе какой вариант вам нужен: OC или LL. [Как различить тип платы по разъему, вариант сборки см.](#page-27-0) ниже

### **Установка декодера**

<span id="page-2-1"></span>Декодер может поставляется в 3-х вариантах исполнения:

С 8-ми штырьковым разъемом NEM652

С разъемом Plux22/16/12/8

С разъемом 21MTC

С 6-ти пиновым разъемом на проводах NEM651 (по запросу)

#### <span id="page-2-2"></span>**Установка декодера в 8-ми штырьковый разъем (NEM652)**

Если локомотив имеет стандартный 8-ти штырьковый разъем, то выньте заглушку и вставьте декодер в разъем.

**Важно !** 8-ми штырьковый разъем не симметричный, т.е. есть 2 возможных варианта установки. Чтобы установить правильно, обращайтесь к инструкции к локомотиву, однако можно обойтись и без нее. Обычно первый штырь помечают в локомотиве меткой типа «\*», он соответствует оранжевому проводу. При неправильной установке декодера, он будет управлять двигателем и локомотив будет ехать, но не будет гореть свет. Если это так, вставьте разъем декодера наоборот. Ошибочная установка не повредит декодер или локомотив.

#### <span id="page-2-3"></span>**Установка декодера в разъем 21MTC**

Декодер SoundGT2.1 с разъемом 21MTC предлагается в 2-х вариантах: «OC» и «LL»

Различия только в выходах AUX3 и AUX4.

Появление 2-х версий обусловлено существованием 2-х несовместимых типов моделей с разъемами 21MTC, требующих соответствующего декодера. При этом сам разъем в обеих версиях абсолютно одинаковый.

- 1) **SoundGT2.1 21MTC OC** (**O**pen **C**ollector) выходы AUX4 и AUX3 с транзисторами (силовые, макс. ток до 0,4А). Соответствует старому декодеру SoundGT2 21MTC. Соответствует декодерам ZIMO с индексом «D» в конце названия.
- 2) **SoundGT2.1 21MTC LL** (**L**ogic **L**evel) выходы AUX4 и AUX3 логические (не усиленные). Соответствует NMRA S9.1.1 и RCN-121 Соответствует декодерам ZIMO с индексом «C» в конце названия. Соответствует декодеру ESU LokSound V4 (без адаптера [51968\)](http://www.esu.eu/en/products/accessories/adapterplatinen/21mtc-adapter-board-2/).

В версии SoundGT2.1 21MTC LL выходы AUX3,4 – это 5-ти вольтовые (Logic Level) выходы с максимальной нагрузкой 2,5мА (ограничена встроенным в декодер резистором).

Остальные выходы декодеров SoundGT2.1 21MTC LL/OC одинаковые: HL1, HL2, AUX1, AUX2 – силовые. Макс ток – 0.4А (суммарно на всех выходах – не более 1А)

Выходы AUX5, AUX6, AUX7 на разъеме 21MTC - это 5-ти вольтовые, логические и не имеют встроенного резистора. Если вы решите подключить к ним, например, светодиоды или что-то иное не забудьте добавить внешний резистор. Выходы AUX8, AUX9, AUX10 на контактных площадках усилены встроенными транзисторами, макс ток зависит от модификации декодера:

SoundGT2.1 (P0) – до 200мА

SoundGT2.1 – до 80мА

макс напряжение: 24В. Они такие же как в версии декодера с разъемом Plux. Их подключение аналогично силовым выходам (плюс берется от синего провода декодера, минус – подключаемый выход)

Если версия декодера (OC или LL) не подходит для конкретной модели – это не опасно. Ни декодер, ни модель при этом не повреждаются, однако это не желательно.

Если модель рассчитана на декодер с логическими выходами AUX3,4, а декодер версии "OC", то эти выходы просто не будут работать, они будут всегда выключены.

Если модель рассчитана на декодер с силовыми выходами AUX3,4, а декодер версии "LL", то эти выходы будут всегда включены.

#### <span id="page-3-0"></span>**Выбор декодера с разъемом 21MTC**

Узнать точно - какой тип декодера требуется для конкретной модели можно только по описанию производителя модели. Совет: в подавляющем кол-ве моделей выходы AUX3,4 не используются, особенно это касается моделей выпущенных до 2018г. Если вы знаете, что в вашей модели эти выходы не используются, то можно устанавливать любой вариант декодера.

Из тех, редких моделей, которые используют выходы AUX3,4 – подавляющее большинство выпущено под версию декодера «LL».

Версия «OC» требуется крайне редко, она иногда нужна для мелкосерийных или для доработанных вручную моделей.

#### **Установка декодера в модель с разъемом 21MTC**

Поверните декодер разъемом вверх, штыри разъема локомотива должны пройти сначала через плату декодера, после этого в разъем. В разъеме локомотива нет одного из штырей, а в плате декодера одно из отверстий заглушено - они должны совпасть. **Неправильная установка может повредить декодер !**

Внимание: в моделях BRAWA разъем может быть сделан в нарушении стандарта таким образом, что штыри не должны проходить сквозь плату декодера, а вставляться сразу в пластиковый разъем в декодера. Это ошибка BRAWA, для получения точной информации см. инструкцию к модели

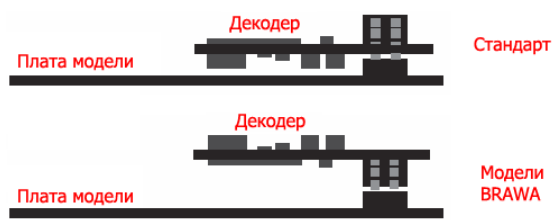

#### Ниже приведена схема разъема 21MTC декодера.

Если модель уже оборудована разъемом, то схема вам не понадобится. Данная схема приводится для справки, она может потребоваться только если вы хотите сделать дополнительные доработки модели, не предусмотренные производителем.

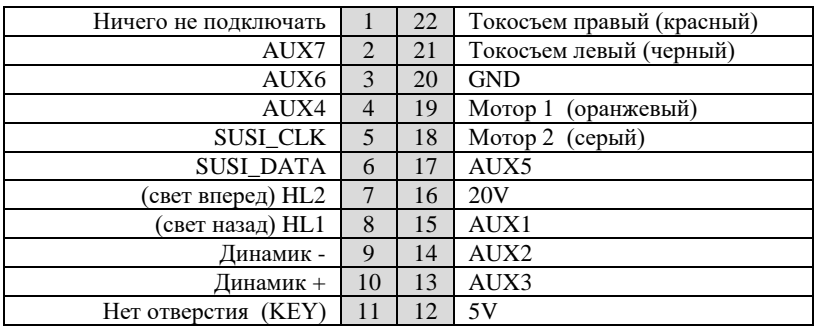

# **Площадки для пайки проводов декодера с разъемом 21MTC**

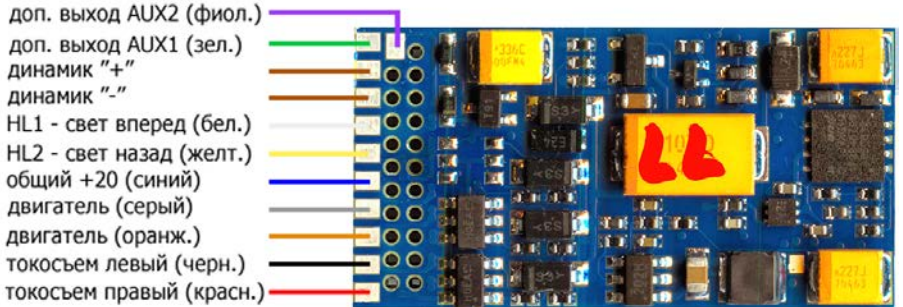

## <span id="page-4-0"></span>**Установка декодера в разъем Plux22/16/12/8**

Обычно в новой модели без декодера в разъеме установлена заглушка, она позволяет использовать модель в аналоговой системе, перед установкой декодера ее необходимо удалить.

Вставьте декодер в разъем на плате локомотива. Метка (отсутствие штыря 11) не позволит установить декодер неправильно.

Разъемы Plux22/16/12/8 обладают одной особенностью, они совместимы снизу вверх, т.е. если в модели разъем Plux с большим кол-вом контактов, то в нее можно установить декодер с меньшим кол-вом контактов, лишние контакты - это доп. выходы, которые обычно в модели не используются и никуда не подключены. Если же в разъеме Plux модели контактов меньше чем в разъеме Plux декодера, то лишние штыри в разъеме декодера можно обрезать если, конечно, декодер в принципе (по габаритам) может быть установлен в такую модель.

### <span id="page-4-1"></span>**Установка декодера в модель без разъема**

Если в модели нет разъема, то делать проводку придется самостоятельно, для этого желательно приобретать декодер с 8- ми пиновым разъемом на проводах.

При установке можно пойти 2-мя путями: либо оборудовать локомотив 8-ми пиновым разъемом, либо отрезать разъем (штыри) декодера и припаивать провода от декодера к токосъему, двигателю и световым приборам.

Первый вариант предпочтительней, т.к. в этом случае при необходимости вы сможете отсоединить декодер.

Если вы выбрали второй вариант, то при пайке проводов их назначение можно определить по цвету.

Если вы приобрели декодер в 8-ми пиновом исполнении, то к декодеру уже припаяны провода:

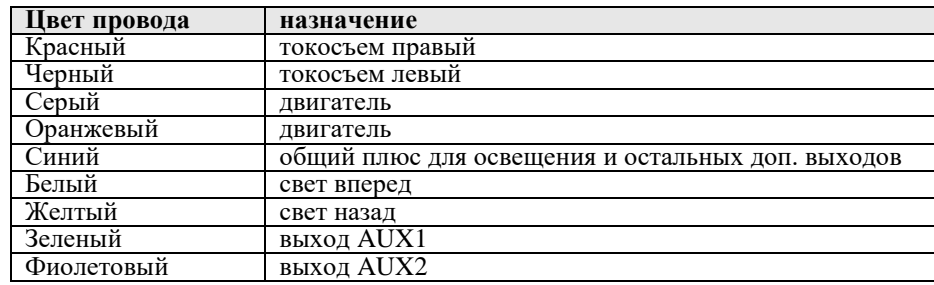

**Важно ! –** некоторые локомотивы изготавливались для работы в аналоговой системе и имеют конструктивный (не через провода) контакт между одним из токосъемов и корпусом двигателя (и возможно металлическим корпусом локомотива), чтобы установить декодер в такую модель необходимо разорвать электрическое соединение между этим токосъемом и двигателем – это обязательное условие для всех локомотивов, работающих в DCC.

**Важно ! –** Установленный декодер не должен касаться металлических деталей локомотива, если это произойдет – декодер может быть поврежден.

### **Площадки декодера на плате Plux22**

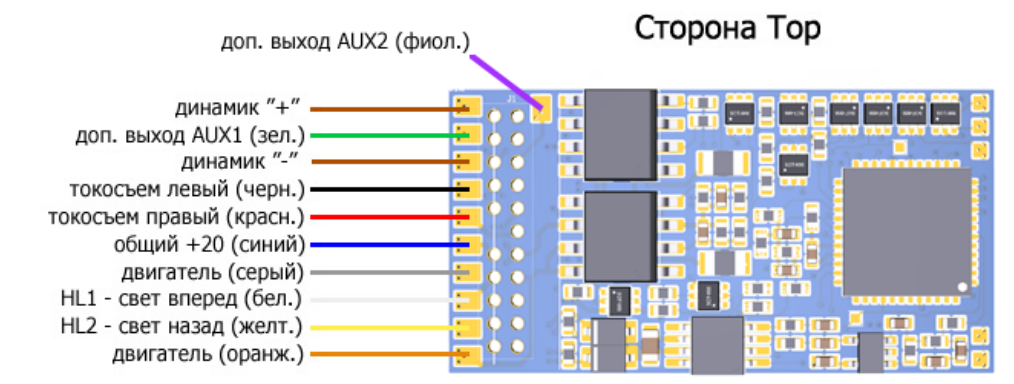

Сторона ВОТТОМ

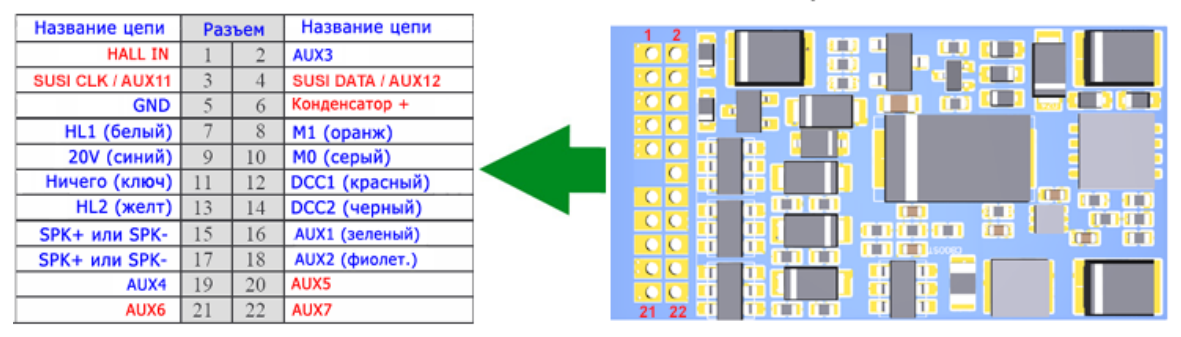

 **В таблице красным показаны цепи, которых не было в версии декодера SoundGT2**

### **Дополнительные выходы декодера**

### <span id="page-5-1"></span><span id="page-5-0"></span>**Дополнительные силовые выходы HL1, HL2, AUX1, AUX2, AUX3, AUX4**

Декодер имеет 6 силовых выходов: HL1, HL2, AUX1, AUX2, AUX3, AUX4. Предназначенных для подключения таких устройств как лампы, светодиоды, парогенераторы, автоматические сцепки и т.д. Выход включается при нажатии заданной клавиши на командной станции. Карта выходов (function mapping) декодера позволяет назначать различные клавиши для включения соответствующего выхода. Также выход может быть запрограммирован на автоматическое включение если локомотив стоит или если движется, а также в зависимости от направления движения, что позволяет, например, создавать реалистичные световые сигналы. Максимальная нагрузка на одном выходе не должна превышать 400мА, суммарная - не более 1А. Все выходы имеют тип «открытый коллектор».

#### <span id="page-5-2"></span>**Дополнительные выходы AUX5…AUX10**

Данные выходы также предназначены для подключения дополнительных световых приборов или различных аксессуаров. Эти выходы отличаются от силовых (описаны выше) допустимой максимальной нагрузкой.

Максимальная нагрузка на эти выходы зависит от версии сборки декодера: SoundGT2.1 (P0) – до 200мА SoundGT2.1 – до 80мА

#### [Подробнее о том как различить](#page-27-0)  [варианты сборки см. здесь](#page-27-0)

К декодеру версии SoundGT2.1 на эти выходы можно подключать только маломощные лампы и светодиоды.

К декодеру версии SoundGT2.1 (P0) на эти выходы также можно подключать любые лампы, парогенераторы и некоторые модели сцепок.

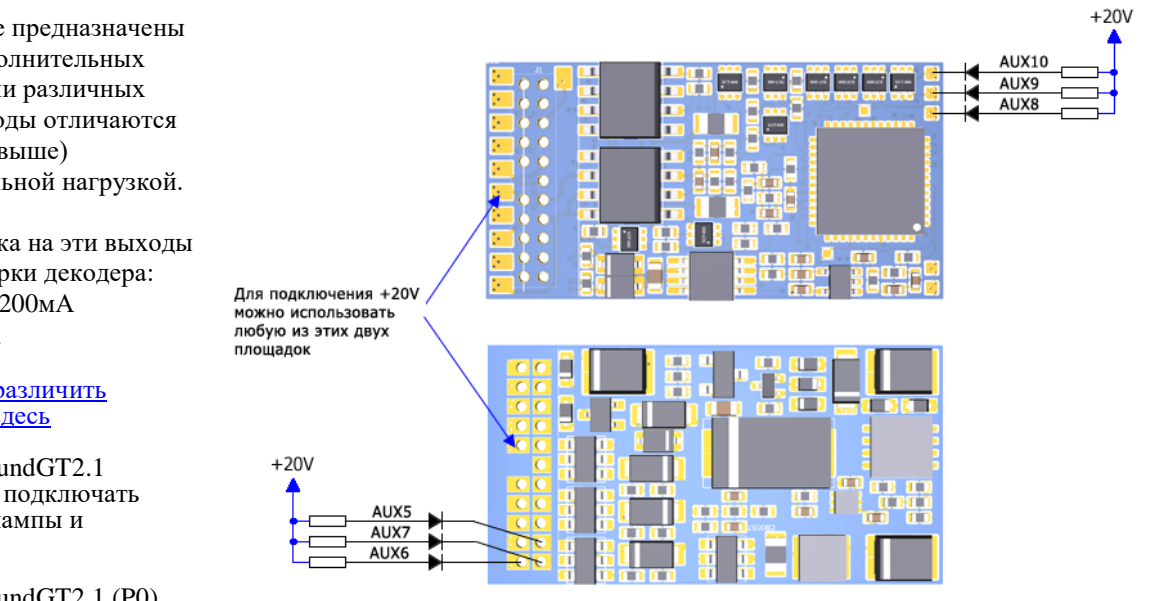

При подключении к этим выходам светодиодов необходимо использовать дополнительный внешний ограничительный резистор. Для типовых светодиодов рекомендуемый номинал резисторов 2,5…10Ком.

Плюс подключается к синему проводу или может быть удобней подключиться к одной из двух площадок, показанной на<br>рисунке (любой).

**Важно!!!** выходы AUX5...AUX10 не имеют защиты от замыкания или перегрузки во всех версиях декодеров.

#### **Подключение парогенератора к выходам AUX5…AUX10.**

Убедитесь, что у вас декодер версии "P0". Сопротивление парогенератора должно быть не менее 100 Ом. На сегодняшний день все промышленно выпускаемые для масштабов H0 (или меньше) парогенераторы удовлетворяют этому условию. Подключение парогенератора аналогично подключению к силовому выходу: один провод к площадке +20V, второй к выбранному выходу. Полярность не важна. Также желательна настройка этого выхода на режим работы для управления парогенератором. Пример настройки выхода см. ниже.

#### **Подключение автосцепок к выходам AUX5…AUX10.**

Убедитесь, что у вас декодер версии "P0". Сопротивление сцепки должно быть не менее 100 Ом.

Сцепки Krois для H0 подключать можно, у них сопротивление больше 100 Ом

Сцепки Roco подключать нельзя, у них сопротивление меньше 100 Ом.

Подключение сцепки аналогично подключению к силовому выходу: один провод к площадке +20V, второй к выбранному выходу. Полярность не важна.

Перед подключением (!) настройте доп. выход на один из режимов для управления автосцепками. Пример настройки выхода см. ниже.

#### <span id="page-6-0"></span>**Дополнительные выходы AUX11, AUX12**

выходы AUX11 и AUX12 могут работать в 2-х режимах:

- Когда SUSI включен (Бит 7 в CV50 = 1): выходы AUX11,12 в декодере виртуальные, предполагается, что физические выходы организованы на SUSI модуле (плате локомотива), а декодер ими управляет по шине SUSI.
- Когда SUSI выключен (Бит 7 в CV50 = 0): две шины SUSI («SUSI CLK» и «SUSI DATA») становятся
	- физическими выходами:<br>o AUX11 контактная площадка декодера «SUSI CLK»
		-
	- o AUX11 контактная площадка декодера «SUSI CLK»<br>o AUX12 контактная площадка декодера «SUSI DATA».<br>Их можно использовать в карте выходов также, как и любой другой доп. выход декодера.

Расположение этих площадок зависит от того какая плата у декодера Plux или 21MTC (см.выше)

Эти выходы являются 5-ти вольтовыми: - AUX включен: на выходе 5В - AUX выключен: на выходе 0В

- 
- 

Максимальный ток выходов AUX11,AUX12: 10мА. (В цепях этих выходов установлены резисторы 470 Ом).<br>Если подключаете светодиод, то вторым проводом для подключаемого светодиода является GND.<br>На этих выходах отсутствуют эффект

Эти выходы можно использовать, например, для подключения светодиодов, в этом случае яркость нужно настраивать внешним резистором. Или использовать внешний транзистор/усилитель. Если модель с разъемом Plux или 21MTC, то припаивать провода лучше к плате локомотива, а не к плате декодера. Скорее всего в плате локомотива не будет специальных площадок для этих выходов, тогда попытайтесь припаять провода прямо к ножкам разъема в плате локомотива. Так меньше вероятность повредить декодер, также без припаянных проводов можно будет легко вынимать декодер из модели.

**Важно!!!** Подключение к этим выходам требует особой осторожности, они не защищены, попадание на эти выходы напряжения выше 5В повредит процессор декодера. Используйте эти выходы в последнюю очередь, только когда все другие заняты.

#### **Выбор и установка динамика**

<span id="page-6-1"></span>Качество и громкость звука очень сильно зависят от динамика. Декодер SoundGT2 позволяет использовать любые динамики сопротивлением 4Ω или больше.

Как правило динамики с низким сопротивлением имеют более высокую звуковую отдачу (громкость).

Т.е. если взять 2 динамика одинакового размера и качества, то динамик с сопротивлением 4Ω будет звучать заметно громче чем аналогичный 8-ми омный. Если смотреть на цифры, то вдвое громче, однако на слух такая разница воспринимается как 20-30%. Также не плохие результаты дает параллельное подключение 2-х 8-ми омных динамиков. Как показывает практика, через некоторое время возникает желание уменьшить громкость, поэтому выбор 8-ми омного

Чем меньшая мощность подается на динамик тем менее требователен декодер к токосъему.

Качество и громкость звука на прямую зависят от размера динамика, динамики большего размера лучше воспроизводят нижние частоты - звук более реалистичен и громкость выше.

Все динамики поставляются с корпусами - для достижения хорошего звука необходимо установить динамик в модель вместе с корпусом, при этом, не допускается отрезать часть корпуса или делать в нем какие либо отверстия - это сильно повлияет на отдачу динамика. При покупке декодера вы должны указать размер нужного вам динамика, оцените свободное место в модели, постарайтесь найти место для динамика максимально возможного размера.

# **Доступные динамики.**

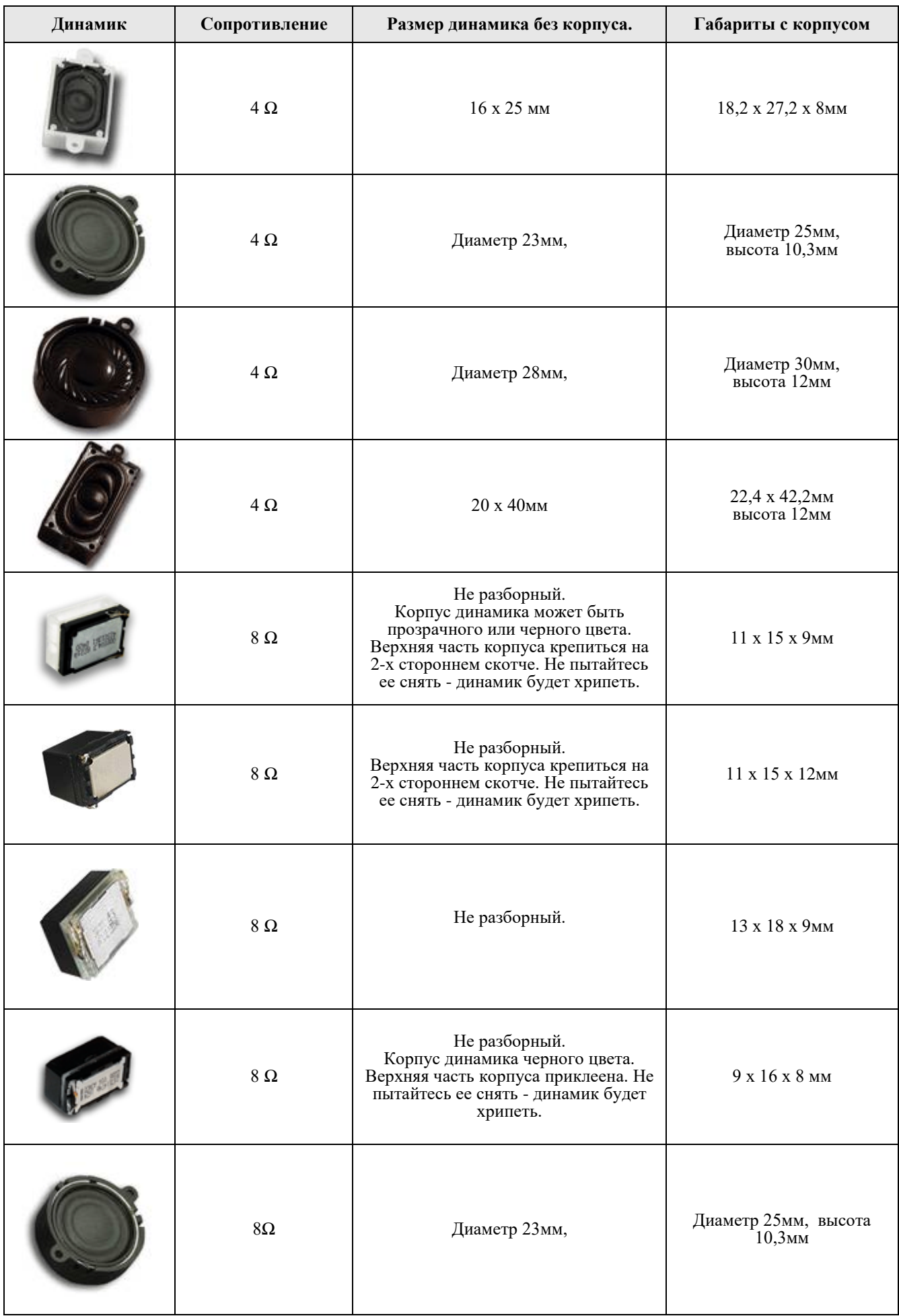

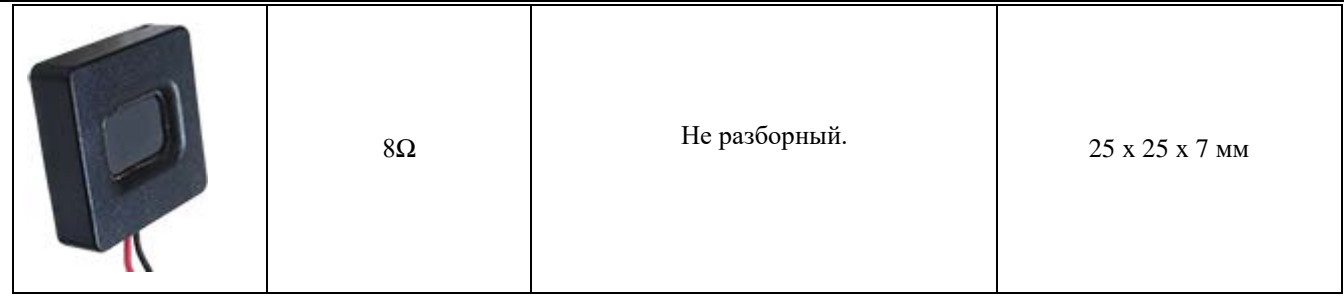

#### **Установка дополнительных конденсаторов**

<span id="page-8-0"></span>Для устранения проблемы плохого контакта в токосъеме можно установить в модель дополнительный конденсатор (один или несколько). Тогда, в случае пропадания контакта с рельсами запаса энергии в конденсаторе может быть достаточно, чтобы преодолеть проблемный участок. Чем больше емкость конденсатора - тем больше запас энергии, имеет смысл ставить конденсаторы с емкостью не менее 100мкФ, эффект становится гораздо заметнее если емкость будет не менее 1000мкФ.

Следует использовать конденсаторы, рассчитанные на напряжение не менее 25В (можно больше). Обычно для этих целей применяются электролитические алюминиевые конденсаторы, требующие соблюдения полярности подключения. Такие конденсаторы имеют довольно большие размеры, но вы можете использовать несколько, подключенных параллельно конденсаторов меньшего номинала - в зависимости от наличия свободного места в модели. Емкости подключенных параллельно конденсаторов суммируются.

Ниже описаны способы подключения конденсаторов в зависимости от платы декодера (21MTC или Plux) и емкости конденсатора. Малые габариты декодера требуют аккуратности пайки, перед включением убедитесь, что припой не касается соседних площадок и других компонентов декодера.

Если вы затрудняетесь сделать это самостоятельно – вы можете при покупке заказать декодер с уже подключенным конденсатором.

#### <span id="page-8-1"></span>**1) Подключение доп. конденсатора к декодеру с разъемом Plux**

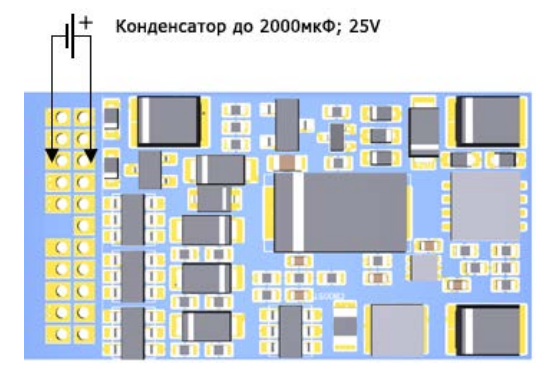

Декодер SoundGT2.1 имеет встроенный ограничитель тока и напряжения заряда конденсатора, поэтому конденсатор емкостью до 2000мкФ можно подключать напрямую к контактам «GND» и «Конденсатор +». При этом можно использовать конденсатор, рассчитанный на 16В. Даже если напряжение на рельсах выше 16В.

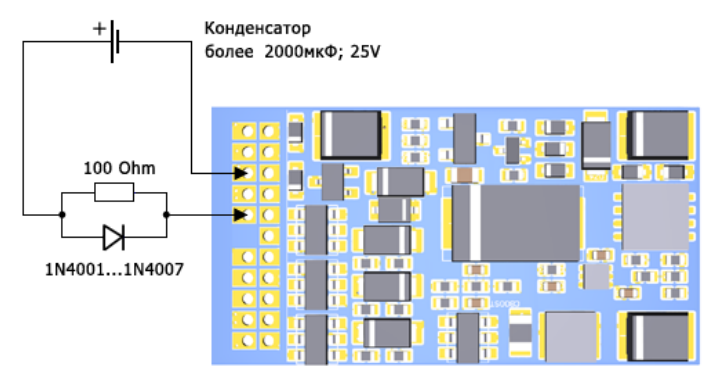

Если требуется подключить конденсатор емкостью более 2000мкФ, то необходимо добавить внешний ограничитель тока заряда. **При этом необходимо использовать конденсаторы с макс допустимым напряжением не менее 25В**

при этом подключать схему нужно к площадке «20V» (или синему проводу) и площадке «GND»

Резистор необходим для ограничения тока заряда, можно использовать маломощный резистор<br>125...250мВт на 100 Ом. Требования к диоду -

напряжение не менее 25В, макс. ток 0.5…1А. На рисунке показаны точки подключения цепей «GND» и «+20V», цепь  $\langle 420V \rangle$  - это синий провод декодера - можно подключиться к нему.

# <span id="page-9-0"></span>**2) Подключение доп. конденсатора к декодеру с разъемом 21MTC**

Разъем 21MTC в соответствии со спецификацией не имеет контакта «Конденсатор +», поэтому использовать встроенный ограничитель тока и напряжения заряда не получится. При подключении дополнительного конденсатора необходимо использовать внешний ограничитель тока заряда. Такой же как при подключении большого (более 2000мкФ) конденсатора к декодеру с разъемом Plux.

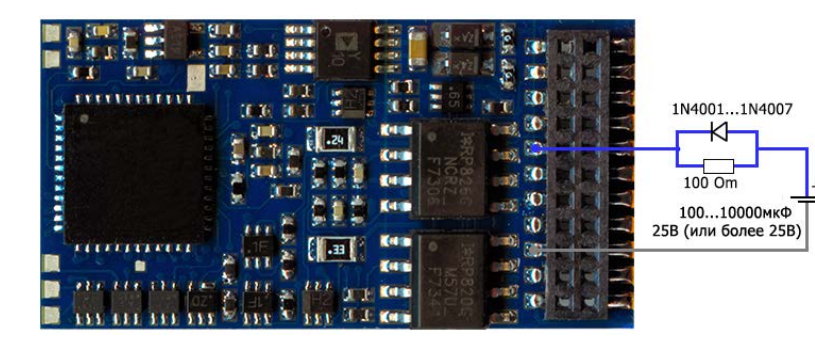

Схема подключения для платы 21MTC

Контакт 20 – «земля» (минус конденсатора) Контакт 16 – «+20V» (плюс конденсатора)

#### <span id="page-9-1"></span>**3) Подключение доп. конденсатора к декодеру 8-ми штыриковым разъемом (NEM652)**

Декодер с 8-ми штырьковым разъемом (NEM652) собран на базе платы Plux22 или 21MTC, просто вместо этих разъемов к декодеру припаян 8-ми штырьковый разъем на проводах, к такому декодеру также можно подключить дополнительный конденсатор. Для этого нужно определить тип платы имеющегося у вас декодера, плата может быть только двух видов: Plux22 или 21MTC, после этого подключить конденсатор, руководствуясь схемой для подключения конденсатора к соответствующей плате (см. выше). [Как различить тип платы по разъему, вариант сборки см. ниже](#page-27-0)

#### **Работа в аналоговом режиме**

<span id="page-9-2"></span>Для работы в аналоговом режиме используется специальный алгоритм, позволяющий использовать Back EMF почти как в цифровом режиме, декодер постоянно оценивает напряжение на рельсах и воспринимает уровень напряжения как команду скорости (полярность - направление), т.о. как только напряжение достигает минимального порога достаточного для работы декодера - включается звук холостого хода и свет, но напряжение на двигатель не подается, если напряжение увеличивается - локомотив начинает двигаться на минимальной скорости используя систему back EMF, если напряжение увеличивается - скорость движения возрастает, при этом будут воспроизводится звуки вспомогательных механизмов и скрип колодок при торможении. Также будет включен один из доп. выходов (AUX1 - по умолчанию) к этому выходу может быть подключен, например, парогенератор.

CV34 должен содержать номер функциональной клавиши включающей звук двигателя в DCC режиме (по умолчанию CV34=1 - клавиша F1). Для отключения звука в аналоговом режиме установите CV34=0.

Аналоговая станция должна обеспечивать постоянное напряжение, не желательно использовать станции с ШИМ выходом или с плавающим напряжением на выходе как у старой станции PIKO известной как «кирпич».

По умолчанию работа в DC-режиме (аналоговом режиме) разрешена (см. бит 2 в CV29). При этом значения в CV3 (ускорение) и CV4 (торможение) будут влиять на движение локомотива. Декодер автоматически перейдет из DCC режима в DC, если перестанет распознавать DCC команды от цифровой станции (и наоборот). В этом случае, если работа в DC режиме запрещена (бит 2 в CV29=0) декодер плавно остановиться.

Если работа в DC режиме разрешена, то при переходе из цифрового в аналоговый режим декодер продолжит движение в том же направлении если полярность DC напряжения будет попутной, и плавно остановится, если полярность будет обратной, при изменении полярности на попутную – движение будет продолжено. Скорость замедления зависит от CV4. Все локомотивные декодеры ModellDepo позволяют переходить из цифрового режима в аналоговый и наоборот «на ходу», что позволяет легко реализовать автоматическое торможение, например, вблизи тупиков, этот режим известен как торможение постоянным током (DC breaking) для перехода из режима DCC в DC достаточно в цепь питания рельс тормозного участка включить один диод (желательно использовать диод шоттки), и шунтировать (закорачивать) его при помощи реле если разрешено продолжить движение.

# **Протокол двунаправленного обмена RailCom**

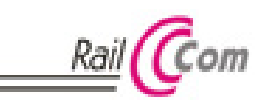

<span id="page-9-3"></span>RailCom позволяет считывать некоторые данные с декодеров во время работы, для этого требуются специальные устройства, в некоторых станциях имеются встроенные

считыватели сигнала Railcom.<br>Данная возможность может быть полезна при построении макетов с автоматическим управлением, а также облегчает процесс считывания и записи CV (если станция имеет такую возможность).

Декодер SoundGT2.1 имеет 2 канала передачи данных и позволяет передавать такие данные как адрес, скорость движения, а также поддерживает механизм чтения и записи CVs на Main Track.

Декодер SoundGT2.1 полностью соответствует действующим спецификациям NMRA «Communications Standard for Digital Command Control, Basic Decoder Transmission» и «Electrical Specifications for Digital Command Control Decoder Transmission»

# **Back EMF (система поддержания заданной скорости)**

<span id="page-10-0"></span>Система Back EMF в декодерах SoundGT 2-го поколения радикально улучшена по сравнению с предыдущими версиями:

- Значительно повышена плавность движения
- Скорость вращения двигателя на малом ходу намного меньше
- Параметры Back EMF могут быть настроены пользователем под конкретную модель

В документе *«Система Back EMF в декодерах «LGR2» и «LSH Micro» ModellDepo»* на сайте [www.modelldepo.ru](http://www.modelldepo.ru/dcc/index.php) приведены настройки Back EMF для большинства распространенных моторов.

### **SUSI (Serial User Standard Interface)**

<span id="page-10-1"></span>С версии firmware 5.2.2 в декодере реализован протокол SUSI. Эта версия может быть загружена в любой декодер SoundGT2.1, выпущенный ранее. В декодере SoundGT2 протокол SUSI недоступен из за отсутствия необходимой аппаратной части.

Протокол реализован в полном объеме в соответствии со спецификацией NMRA TI-9.2.3 (Ver 1.3) включая чтение и запись CV из/в SUSI модуль.

По умолчанию в декодере SUSI выключен. Включается битом 7 (считая с нуля) в CV50 По умолчанию CV50=1 (Back EMF - вкл, ABC - выкл, SUSI - выкл.) Для включения SUSI (и чтобы оставить включенным Back EMF, ABC - выкл) запишите CV50=129

Основное назначение SUSI в звуковом декодере - это управление дополнительными выходами, когда они реализованы в Если в локомотиве BRAWA в плате локомотива установлен разъем Plux22, то скорее всего эта плата является SUSI модулем. В такой плате, как правило, хорошо реализована световая сигнализация, и без активации SUSI большинство возможностей модели будут недоступны.

Реализация SUSI в декодере SoundGT2.1 имеет одну особенность, в соответствии со спецификацией декодер должен передавать в SUSI модуль состояние кнопок F0...F12, полученное от командной станции, при этом команды для передачи модулю состояния кнопок выше F12 на сегодняшний день в протоколе SUSI не описаны, это накладывает ограничение на возможное распределение функций на кнопки, для звуковых декодеров это неудобно, т.к. кнопки F1...F12 обычно заняты звуками.

Чтобы избежать этого ограничения декодер SoundGT2.1 передает SUSI модулю не состояние кнопок, а состояние выходов HL1/HL2, AUX1,AUX2....AUX12 такая реализация позволяет использовать карту выходов (function mapping) декодера, это позволяет распределить включение выходов SUSI модуля на кнопки до F17 (включительно) с помощью удобного графического интерфейса программы MakeSound2

Для проверки возможностей SUSI модуля (если они не известны заранее) настройте карту выходов декодера как показано ниже:

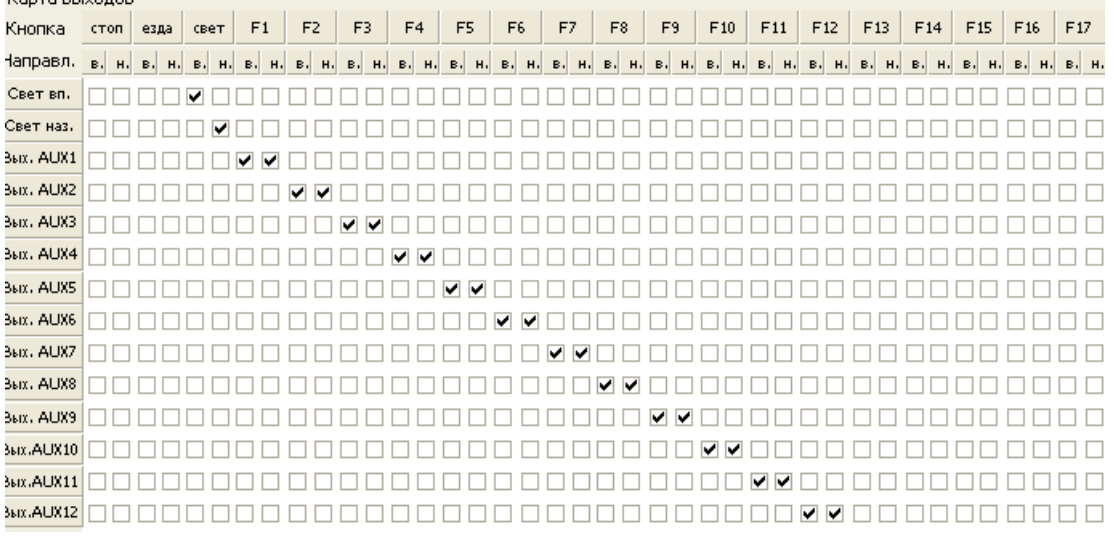

С картой выходов показанной выше SUSI будет работать в полном соответствии со спецификацией. При включении на станции кнопки F1 – в SUSI модуль будет посылаться команда «включить F1», при включенной F2 – команда «включить F2» и т.д. до F12 включительно. Если на станции будет нажата кнопка F0 (свет), то независимо от текущего направления декодер передаст SUSI модулю команду «включить F0».

Т.о. вы сможете, включая на станции разные функциональные кнопки, увидеть – какие функции они выполняют в SUSI модуле.

Обратите внимание, что декодер, помимо состояния кнопок передает SUSI модулю команду скорости и направления, SUSI модуль может быть настроен таким образом, что некоторые его выходы могут менять состояние в зависимости от скорости и направления движения.

 $12$ 

Некоторые функциональные кнопки могут не выполнять никаких функций, это зависит от настроек и возможностей SUSI модуля.

Также, имейте ввиду, что часть функций SUSI модуля (платы локомотива), как правило, реализована не через SUSI интерфейс, а как обычно - через разъем, обычно это базовые функции модели, например включение фар и задних красных огней. Чтобы фары горели в аналоговом режиме (когда вместо декодера в разъем установлена заглушка) производители реализуют их через физические выходы разъема.

Работу некоторых функций, доступных только через SUSI интерфейс, (например выключение задних красных огней), можно увидеть только если включен свет (F0 - вкл).

В некоторых моделях BRAWA, SUSI модуль настроен таким образом, что некоторые функции будут работать только если включена какая-то функциональная кнопка или их комбинация. Узнать возможности SUSI модуля можно в руководстве к этому модулю (или модели)

Допустим, что после проверки вы выяснили, что головной свет включается физическими выходами HL1 и HL2, а в SUSI модуле реализованы различные функции (световая сигнализация) при включении кнопок F4,F5,F6,F7,F9,F10. Но включать эти функции вы хотите другими кнопками, скажем: F12,F13,F14,F15,F16,F17

Для этого настройте карту выходов следующим образом:

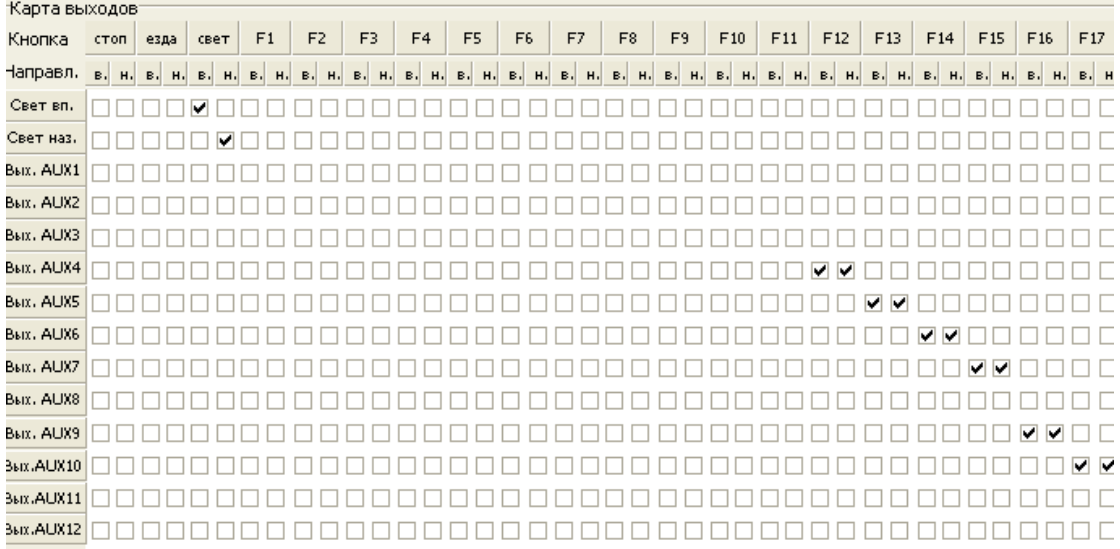

Если SUSI интерфейс не используется, то желательно его отключить. См. описание CV50. После сброса настроек декодера (CV8=0) SUSI выключен, также, по умолчанию, в большинстве звуковых проектов SUSI выключен.

#### Регулировка кривой разгона (Speed carve) (с версии 2.6.4)

<span id="page-11-0"></span>С версии 2.6.4 добавлена возможность настройки кривой разгона (Speed curve).

Теперь по умолчанию она линейная, кроме участка начала кривой, разгон немного замедлен только на низких скоростях для большей плавности

Регулировка кривой осуществляется одной СV9 (так называемая Vmid). При ее увеличении разгон ускоряется на меньших скоростях и замедляется на больших, средняя скорость достигается при положении ручки скорости ближе к 0. И соответственно при уменьшении CV9 все наоборот, на малых скоростях надо крутить ручку больше, на больших - меньше. См. график.

В предыдущих версиях декодеров кривая разгона была близка к красному графику.

 $\dot{\rm CV}9$ :

по умолчанию =127 (линейный разгон)

при увеличении график разгона выгибается вверх (зеленая кривая) макс. значение: 255

при уменьшении - вниз (минимум CV9 - 0)

Чтобы получить разгон как в предыдущих версиях пропишите ~50.

Обычно в декодерах CVmid - это CV6, но в декодерах modelldepo эта CV традиционно занята под младшую цифру версии, поэтому CVmid стала CV9.

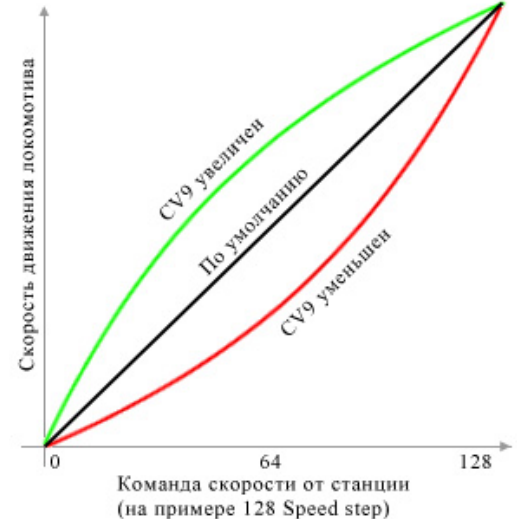

# **Системы ABC (Automatic Break Control ) и CBD (Constant Breaking Distance)**

<span id="page-12-0"></span>Эти системы предназначены для создания на цифровом макете работающем в формате DCC системы автоблокировок, путем разбиения (частичного или полного) макета на блок участки. Описание и назначение этих систем, а также настройку декодеров для работы ABC и CBD см. в документе *«Системы ABC и CBD»* на сайте [www.modelldepo.ru](http://www.modelldepo.ru/dcc/index.php)

#### <span id="page-12-1"></span>**Регулировка интервалов между отсечками цилиндров («пыхами» цилиндров)**

Добавлена регулировка интервалов между отсечками («пыхами» цилиндров паровоза), что позволяет даже без датчика положения колеса добиваться хоть и не идеального, но достаточно реалистичного соответствия скорости работы цилиндров на модели и звука на разных трансмиссиях, включая трехцилиндровые локомотивы и маллеты. Регулировка частоты отсечки осуществляется при помощи CV21. CV21 больше – звук осечки чаще, меньше – реже. Делать CV21 меньше 30 не рекомендуем. При максимальном значении 255 - время между отсечками на минимальной скорости более 1мин, что в принципе, невероятно много для реального паровоза, но SoundGT2.1 позволяет двигать некоторые модели (зависит от трансмиссии) со скоростью один оборот колеса за 4мин. Если у вас такая "медленная" трансмиссия, то для реалистичности можно увеличить значение минимальной скорости в CV2, при этом CV21 настраивать заново не придется.

### **Настройка дополнительных (функциональных) выходов**

<span id="page-12-2"></span>Декодер SoundGT2.1 имеет 14 дополнительных выходов. Из них:

- 6 силовых доп. выходов: «свет вперед», «свет назад» и доп. выходы AUX1, AUX2, AUX3, AUX4.
- 6 доп. выходов AUX5, AUX6, AUX7, AUX8, AUX9, AUX10 (макс. нагрузка зависит от версии сборки).
- 2 пяти вольтовых выхода (макс. ток  $10MA$ ) AUX11 и AUX12 (на выходах SUSI)

На каждом выходе, независимо от других может быть активирован один из эффектов (алгоритмов работы) такие как: управление дымогенератором, управление автосцепкой, световые эффекты и др.

Выход активируется по нажатию на станции функциональной кнопки, карта выходов (function mapping) позволяет указать - по какой кнопке будет активироваться каждый выход, причем можно сделать так, что по нажатию некоторой функциональной кнопки будут активироваться сразу несколько выходов. Также карта выходов позволяет сделать активацию выходов зависимой от направления движения локомотива. По умолчанию выходы HL1 «свет вперед», HL2 «свет назад» включаются кнопкой F0 (свет), выходы AUX1…AUX10 кнопками F1…F10 соответственно.

#### <span id="page-12-3"></span>**Простые алгоритмы работы выходов:**

- 0 Эффекты выключены. Continues current. В этом режиме выход может быть только в 2-х состояниях включен или выключен. ШИМ отсутствует.
- 1 continues с регулировкой напряжения (яркости). Величина напряжения при включенном выходе задается в CV «максимальная яркость» (См. ниже).
- 5 плавное включение/выключение с регулировкой яркости. Аналогичен режиму №1, но напряжение нарастает и понижается плавно

Данные режимы работы выходов просты в настройке и не требуют дополнительных пояснений

#### <span id="page-12-4"></span>**Функция «диммер» (дальний/ближний свет прожекторов)**

Данная функция позволяет устанавливать 2 уровня яркости на силовом доп. выходе и переключать их одной кнопкой. Предназначена для реализации переключения прожектора на дальний или ближний свет, но в принципе может быть использована для любых аксессуаров - например для ручного управления парогенератором.

Допустим к выходу HL1 («свет вперед») подключен передний прожектор и мы хотим чтобы он включался по кнопке «свет» (F0) а при нажатии F9 яркость уменьшалась примерно в 2 раза, тогда запрограммируйте CVs:

CV209=1 (активация выхода «свет вперед» по нажатию кнопки «свет» (F0), направление вперед, младший байт) CV210=0 (активация выхода «свет вперед» по нажатию кнопки «свет» (F0), направление вперед, старший байт) CV211=0 (нет активации выхода «свет вперед» по нажатию кнопки «свет» (F0), направление назад, младший байт) CV212=0 (нет активации выхода «свет вперед» по нажатию кнопки «свет» (F0), направление назад, старший байт) CV60=5 (номер эффекта «плавное включение». Прошито по умолчанию.)

CV70=128 (напряжение на выходе (яркость) при выключенной кнопке «диммер»)

CV80=50 (напряжение на выходе (яркость) при включенной кнопке «диммер»)

CV90=10 (скорость с которой будет изменятся яркость. Если требуется мгновенное изменение прошейте 64)

CV180=9 (номер функциональной кнопки, включающий «диммер»: 9 - F9. Чтобы отключить функцию «диммер» прошейте 0. Допустимые кнопки - F1…F28)

#### <span id="page-12-5"></span>**Управление дымогенератором (алгоритм №6)**

Данный алгоритм позволяет создавать реалистичный эффект выхода пара в зависимости от нагрузки на паровую машину. Алгоритм основан на том правиле, что чем больше напряжения приложено к дымогенератору тем сильнее выделение пара. Рассмотрим настройку алгоритма на примере подключения дымогенератора к выходу AUX1 (зеленый провод). На стоянке приложенное к дымогенератору напряжение минимально (задается в CV82) как только паровоз трогается, напряжение увеличивается на величину, задаваемую в CV182. При увеличении скорости напряжение<br>повышается (а соответственно и выделение пара) в соответствии с коэффициентом, заданным в CV192.

При настройке следует учитывать, что дымогенератор имеет некоторую инертность, из-за нее пар начинает выходить сильнее не сразу после повышения напряжения, а также, время разгона модели значительно меньше чем у прототипа, для достижения большей реалистичности следует замедлить разгон в CV3.

#### <span id="page-13-0"></span>**Управление автосцепками (алгоритмы 7,8,9)**

Автосцепка содержит электромагнит, который при протекании тока через него открывает сцепку.

Особенность автосцепки в том, что электромагнит быстро перегревается и если не выключить ток, то через несколько секунд (обычно не более 5-10сек, зависит от модели) электромагнит сгорит.

Декодер SoundGT2.1 имеет специальные алгоритмы работы доп. выходов позволяющие этого избежать. Чтобы сцепка надежно открывалась следует в момент открывания прикладывать максимально возможное напряжение, затем, через несколько секунд, чтобы исключить перегрев, отключить выход.

Рассмотрим настройку на примере алгоритма №7 и выхода AUX1 (по умолчанию выход AUX1 включается кнопкой F1).<br>Запрограммируйте:

Если менялась карта выходов, то восстановите CV106 и 107:

CV213=4 (активация выхода AUX1 по нажатию F1, направление вперед, младший байт)

CV214=0 (активация выхода AUX1 по нажатию F1, направление вперед, старший байт)

CV215=4 (активация выхода AUX1 по нажатию F1, направление назад, младший байт)

CV216=0 (активация выхода AUX1 по нажатию F1, направление назад, старший байт)<br>CV62=7 (Алгоритм №7 работы выхода AUX1)

(Алгоритм №7 работы выхода AUX1)

CV72=128 (Напряжение включения. Подается на сцепку во время открывания)

CV152=58 (Время включения, в течении которого на выход подается повышенное напряжение заданное в CV72 в единицах по 0.052с, значение 58 даст включится выходу на 3сек. По истечении этого времени напряжение уменьшается до значения в CV82)

CV82=0 (напряжение удержания = 0 – выход выключится)

Если вы выставляете напряжение удержания больше 0, то следует помнить, что сцепка все равно не может долго находиться во включенном состоянии, и вы должны выключать ее (выключать F1 на станции) как только закончите маневр.

#### **Автоматическое расцепление (алгоритмы 8 и 9)**

Предназначены для автоматического расцепления, что позволяет полностью автоматизировать этот процесс.

Расцепление произойдет по нажатию одной функциональной кнопки на станции.

Перед началом маневра необходимо указать джойстиком на станции направление отъезда. Т.е. поверните рукоятку скорости в ту сторону, в которую будет совершаться отъезд и остановите локомотив, если свет включен, то прожектор должен гореть в сторону отъезда. Нажмите соответствующую функциональную кнопку, если выбран алгоритм №8, то декодер откроет сцепку и начнет движение вперед, через короткий интервал времени он опять остановится. Если выбран алгоритм №9, то сначала локомотив даст обратный ход чтобы выбрать натяжение в сцепном механизме, это позволит избежать заедания сцепки, т.к. усилие открывание весьма мало, затем остановиться, откроет сцепку и подаст вперед. Интервалы времени для обратного хода и отъезда могут быть точно настроены, причем независимо. Точная настройка позволит добиться максимальной реалистичности маневра и позволит подобрать интервалы времени для любого двигателя и трансмиссии.

Рассмотрим настройку автоматического расцепления если сцепка подключена к выходу AUX2, старт по F2. Если менялась карта выходов, то восстановите:

CV217=8 (активация выхода AUX2 по нажатию F2, направление вперед, младший байт)

CV218=0 (активация выхода AUX2 по нажатию F2, направление вперед, старший байт)

CV219=8 (активация выхода AUX2 по нажатию F2, направление назад, младший байт)

CV220=0 (активация выхода AUX2 по нажатию F2, направление назад, старший байт)<br>CV63=9 (алгоритм - автоматическое распепление с обратным холом)

(алгоритм - автоматическое расцепление с обратным ходом)

CV73=128 (Напряжение включения. Подается на сцепку во время открывания)

CV153=40 (Время включения, в течении которого на выход подается повышенное напряжение, заданное в CV73.<br>CV83=80 (напряжение удержания)<br>CV93=1 (Скорость локомотива при выполнении маневра)

(Скорость локомотива при выполнении маневра)

CV183=25 (Время обратного хода 25\*0.052 =~ 1.3сек)

CV163=50 (Время отъезда 50\*0.052 =~2.5сек)

Несмотря на то, что напряжение удержания выбрано отличным от 0, сцепка будет выключена по окончании маневра

#### <span id="page-13-1"></span>**Американская световая сигнализация.**

Для ее реализации используются режимы:

- 2 gyralite
- 3 flashing (мигание)
- 4 mars light

15,16 – flashing ditch light (перемигивающиеся буферные фонари)

Алгоритмы gyralite, flashing (мигание), mars light просты в настройке и не требуют пояснений. Подробнее см. Список CVs ниже

#### <span id="page-13-2"></span>**Настройка flashing ditch light (перемигивающиеся буферные фонари)**

Сигнал ditch light представляет собой два горящих буферных фонаря. В некоторых случаях, например при проходе ЖД переезда локомотив подает сигнал flashing ditch light, при этом буферные фонари начинают перемигиваться и, как правило, одновременно, включается звуковой сигнал - тифон или колокол. Для реализации flashing ditch light требуется 2 выхода декодера

Предположим, что мы будем использовать для этой цели выходы AUX1 и AUX2. Включение ditch light кнопкой F0 (свет). Включение flashing ditch light кнопкой F10. Выходы активны только при движении вперед, при движении назад – выключены.

Первое, что необходимо сделать – это указать в Function mapping что выходы AUX1 и AUX2 активируются кнопкой F0. Если мы хотим, чтобы вместе с буферными фонарями

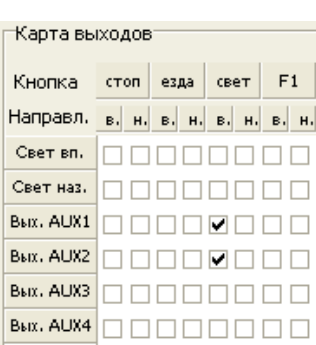

также этой кнопкой включался, например, основной прожектор или свет в кабине или что-то еще - это также нужно сделать в Function mapping.

Значения CVs для данной задачи будут:  $CV209 = 12, CV210 = 0, CV211 = 0, CV212 = 0$ 

После этого вы можете проверить, что выходы AUX1 и AUX2 активируются по кнопке F0 и активны только при движении вперед. Т.к. режимы их работы пока не настраивались, то возможно они будут менять яркость в соответствии с текущим алгоритмом работы.

Далее один из выходов (допустим AUX1) настраиваем в режим «ditch light (фара1)», а второй выход (AUX2) в режим «ditch light (фара2) или инверсия».

Режим «ditch light (фара1)» позволяет задать функциональную кнопку, которая будет переводить выход в режим мигания, когда выход активен, т.е. в данном случае включен кнопкой F0.

Режим «ditch light (фара2) или инверсия» позволяет задать функциональную кнопку, которая будет переводить выход в режим инверсии другого выхода декодера. Т.е. если указанный другой выход (AUX1) включен, то данный выход (AUX2) будет выключен и наоборот. Так реализуется перемигивание передних фар.

#### Настройка выхода AUX1:

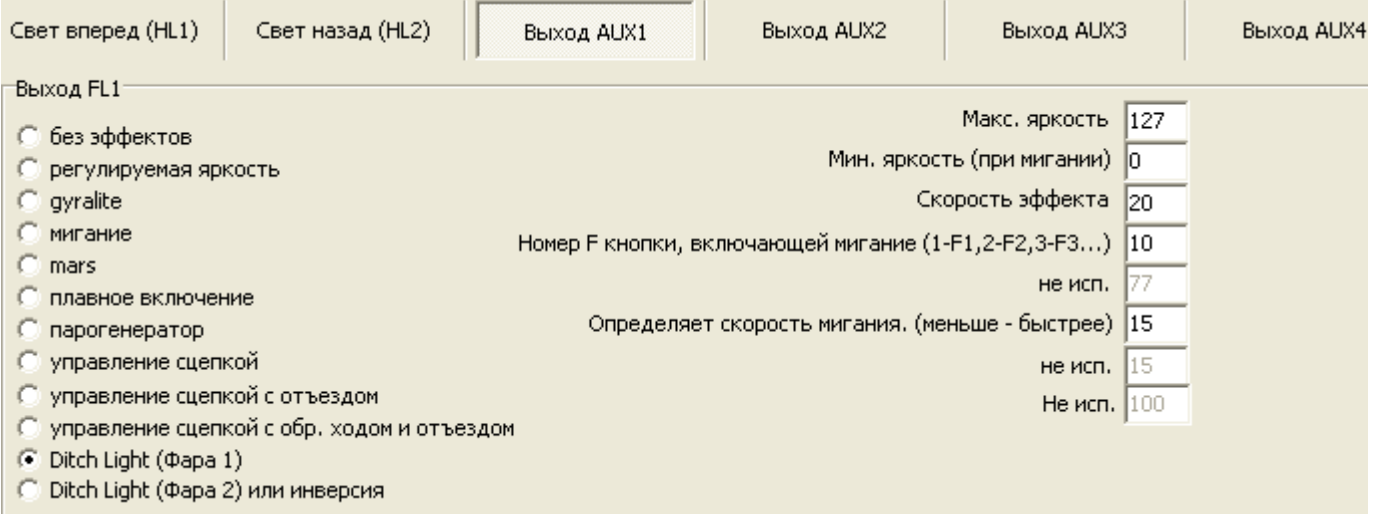

Соответствующие значения CVs для выхода AUX1:

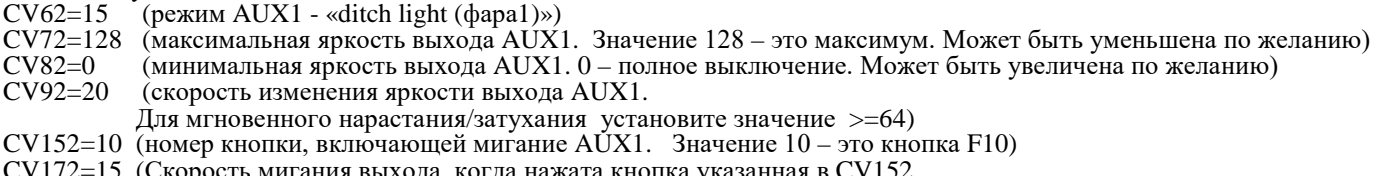

Больше значение - медленней мигание)

#### Настройка выхода AUX2:

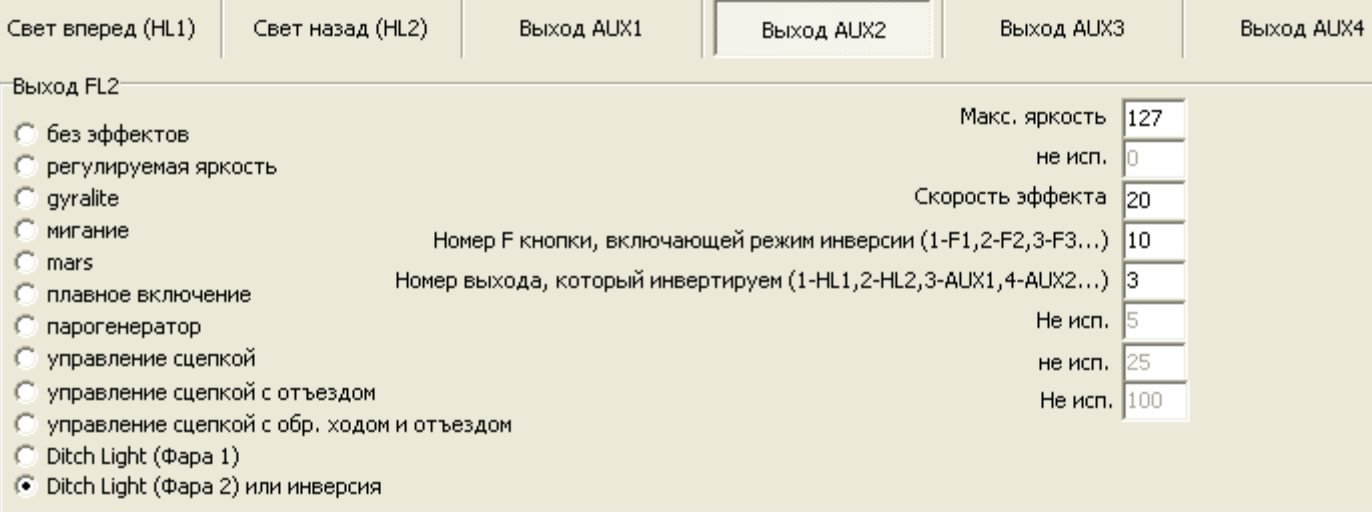

Соответствующие значения CVs для выхода AUX2:

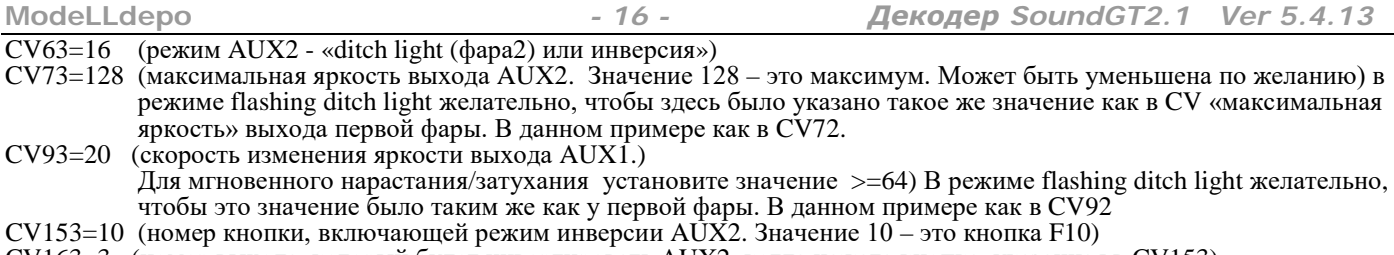

CV163=3 (номер выхода, который будет инвертировать AUX2, когда нажата кнопка, указанная в CV153)<br>3начение 3 – это выход AUX1. Значения для других выходов см. в списке CVs ниже

**Режим «ditch light (фара2) или инверсия»** Данный режим может быть использован не только для реализации flashing ditch light (перемигивающиеся буферные фары). Этот режим может работать не только в паре с «ditch light (фара1)», но и в паре с любым другим выходом с любым алгоритмом.

Выход в режиме «ditch light (фара2) или инверсия» работает следующим образом:

- 1) когда, кнопка указанная в CV «номер кнопки, включающей режим инверсии» выключена, то выход работает как режиме «плавное включение», он включается кнопкой, указанной в function mapping
- 2) когда, кнопка указанная в CV «номер кнопки, включающей режим инверсии» включена, то выход переходит в режим инверсии другого выхода, который выбирается в CV «номер выхода, который инвертируем». Т.е. если этот другой выход включен, то данный выход выключается и наоборот. Другой выход может быть запрограммирован в любой режим. При этом, значения максимального и минимального напряжения берутся из соответствующих CVs другого выхода, а скорость изменения из CV этого выхода.

<span id="page-15-0"></span>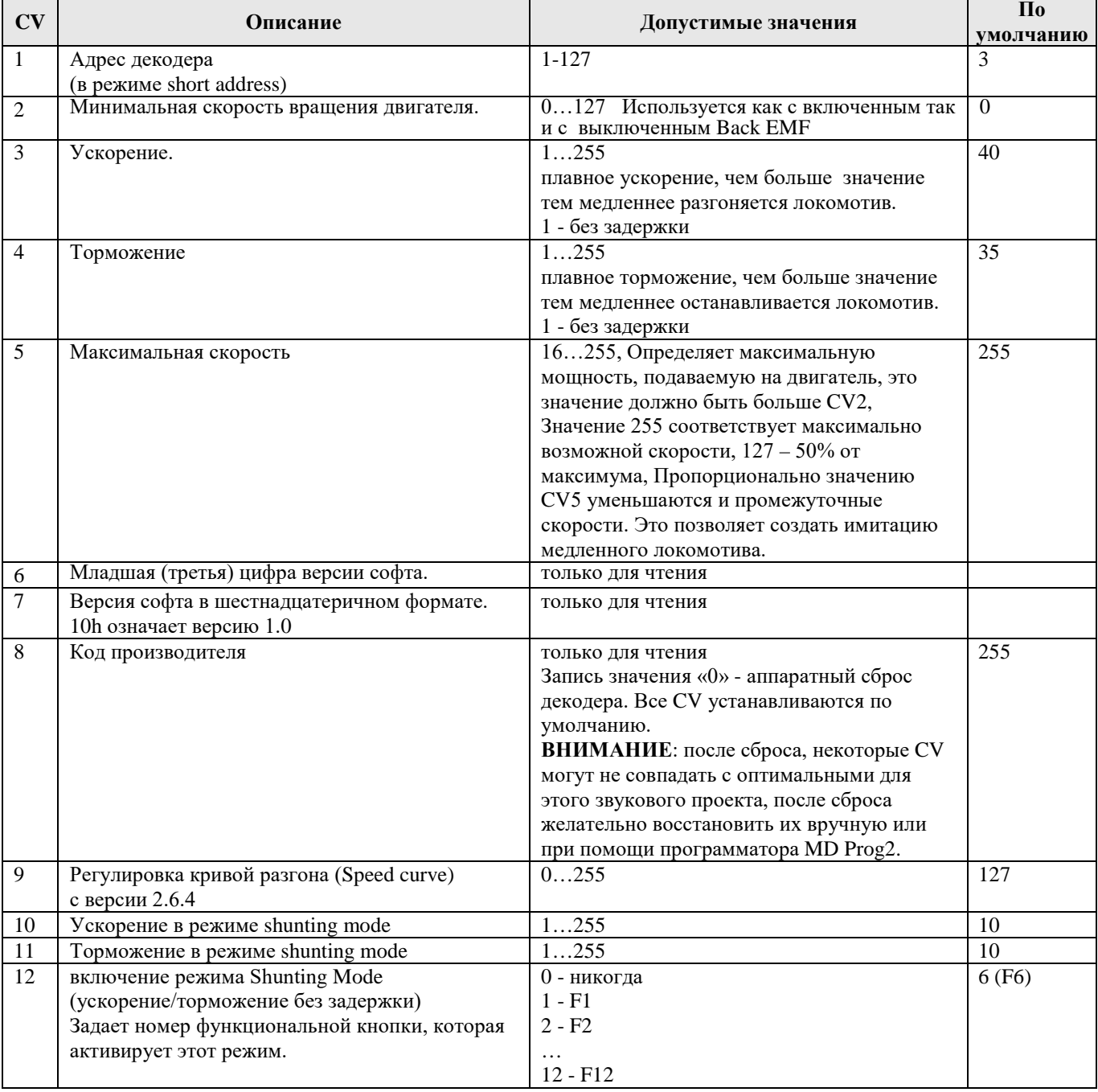

# **Список Configuration variables (CVs).**

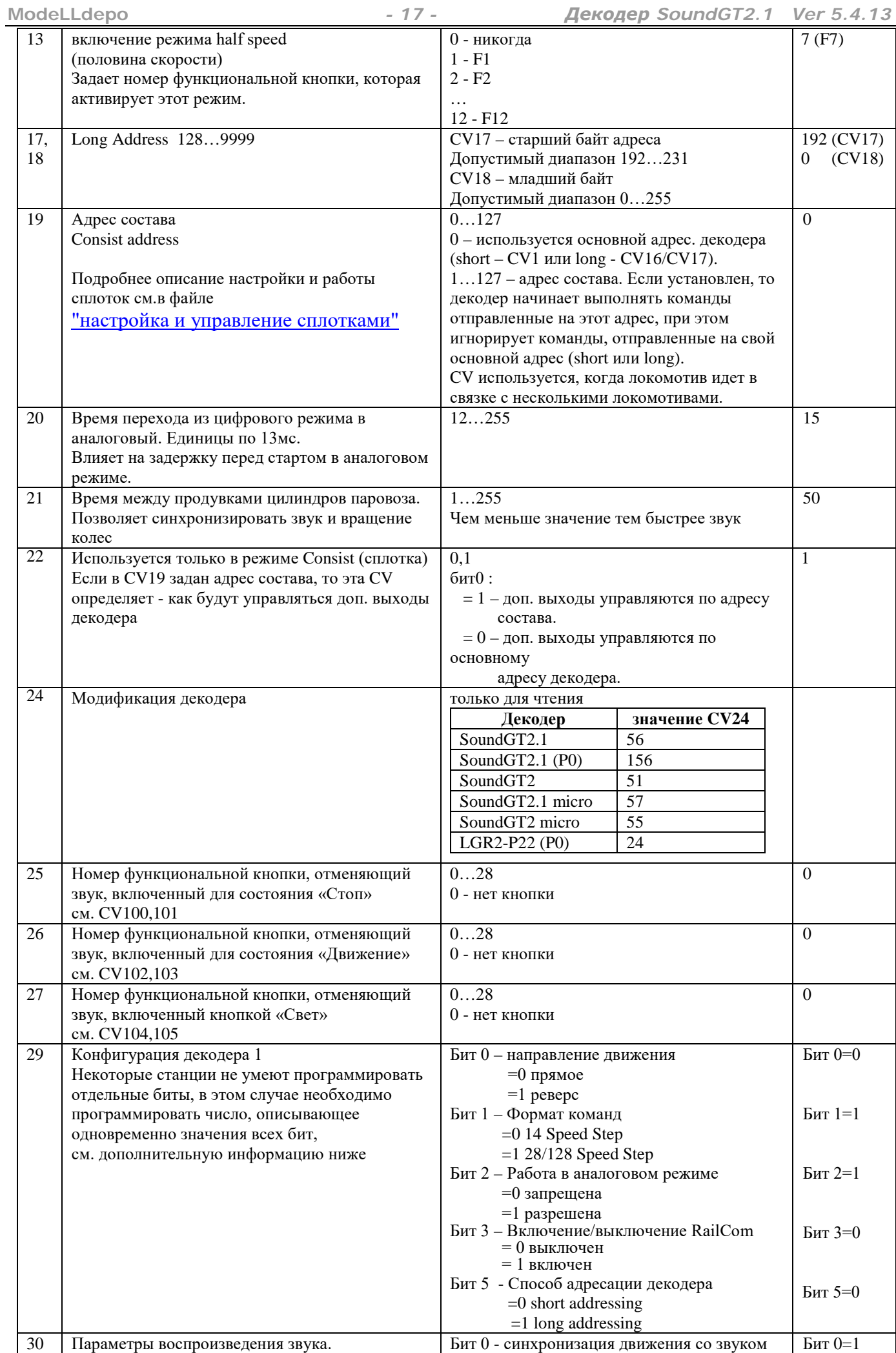

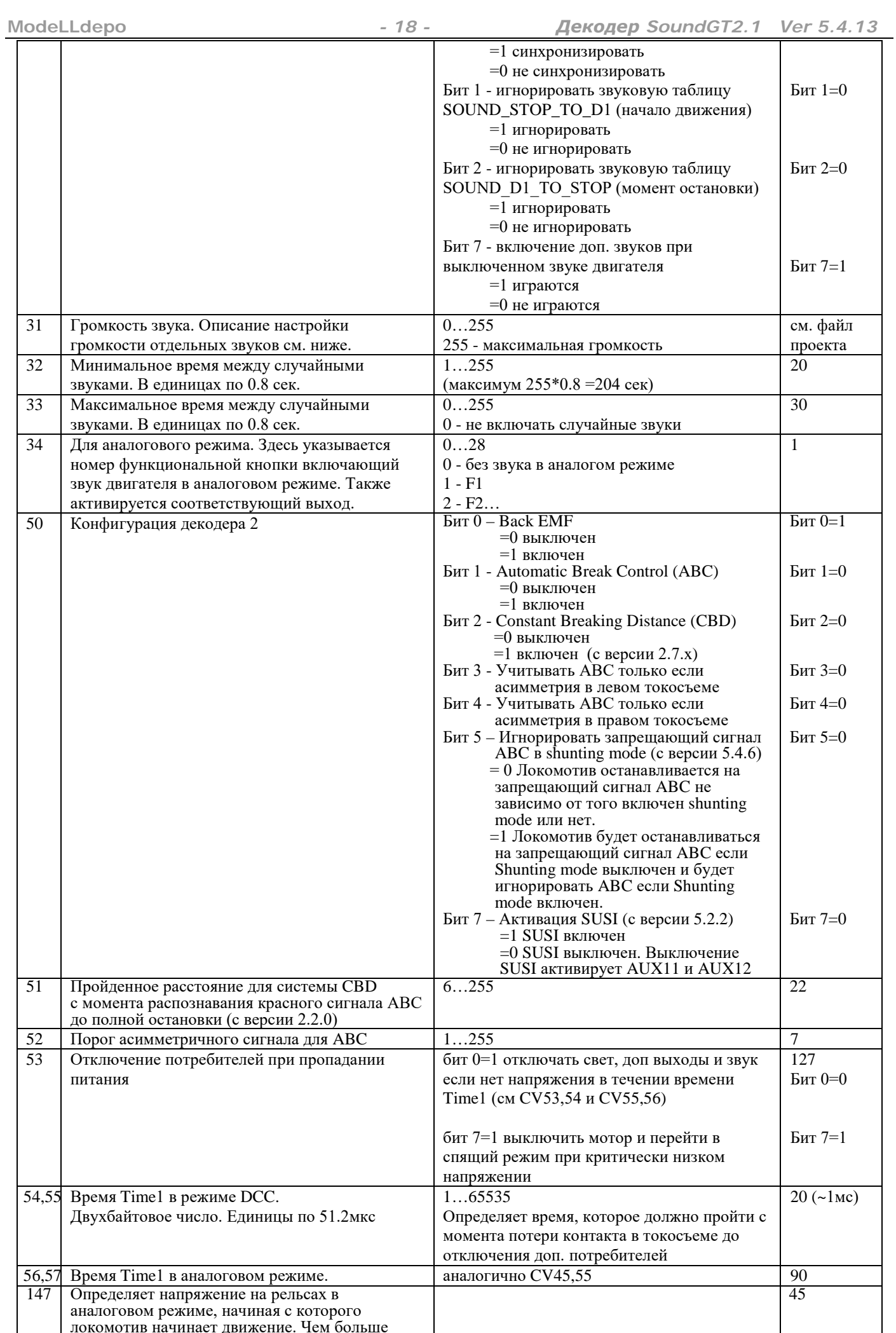

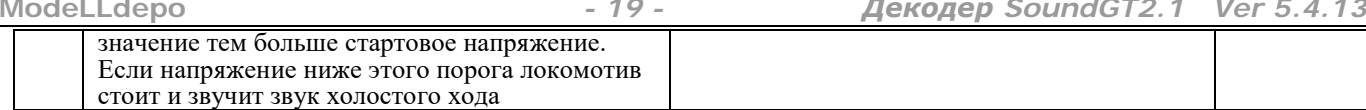

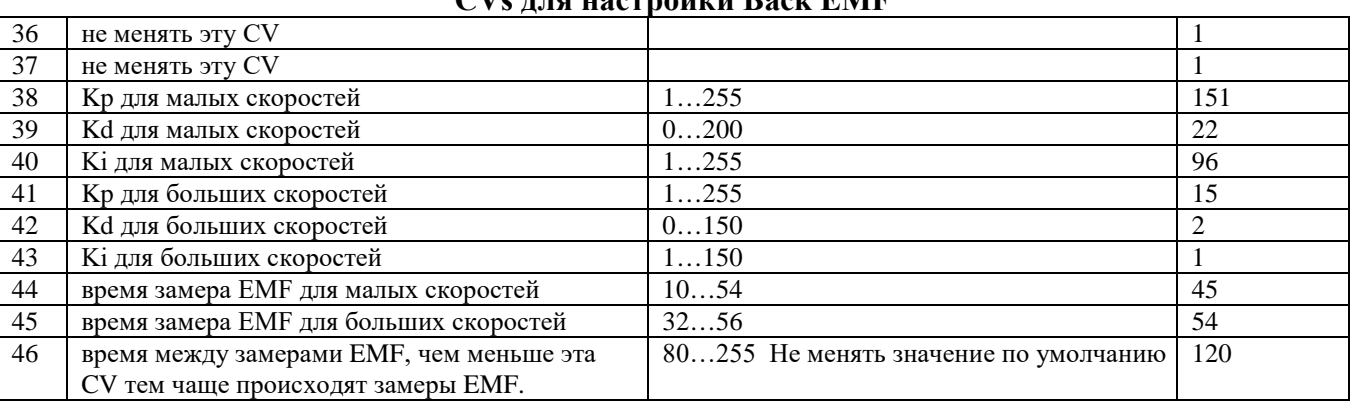

# CVs лля настройки Back EMF

# Настройка силовых доп. выходов HL1, HL2, AUX1, AUX2, AUX3, AUX4

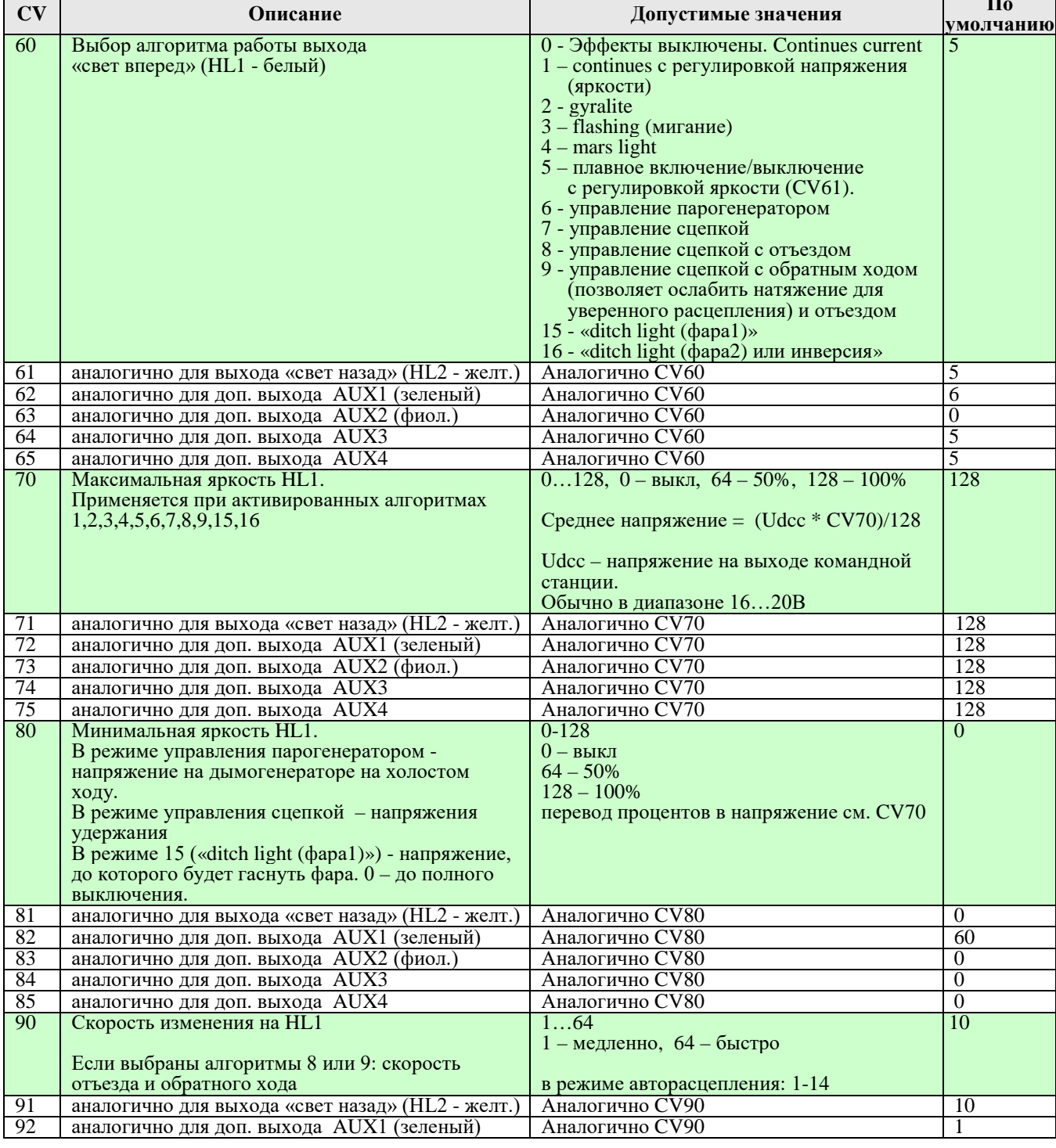

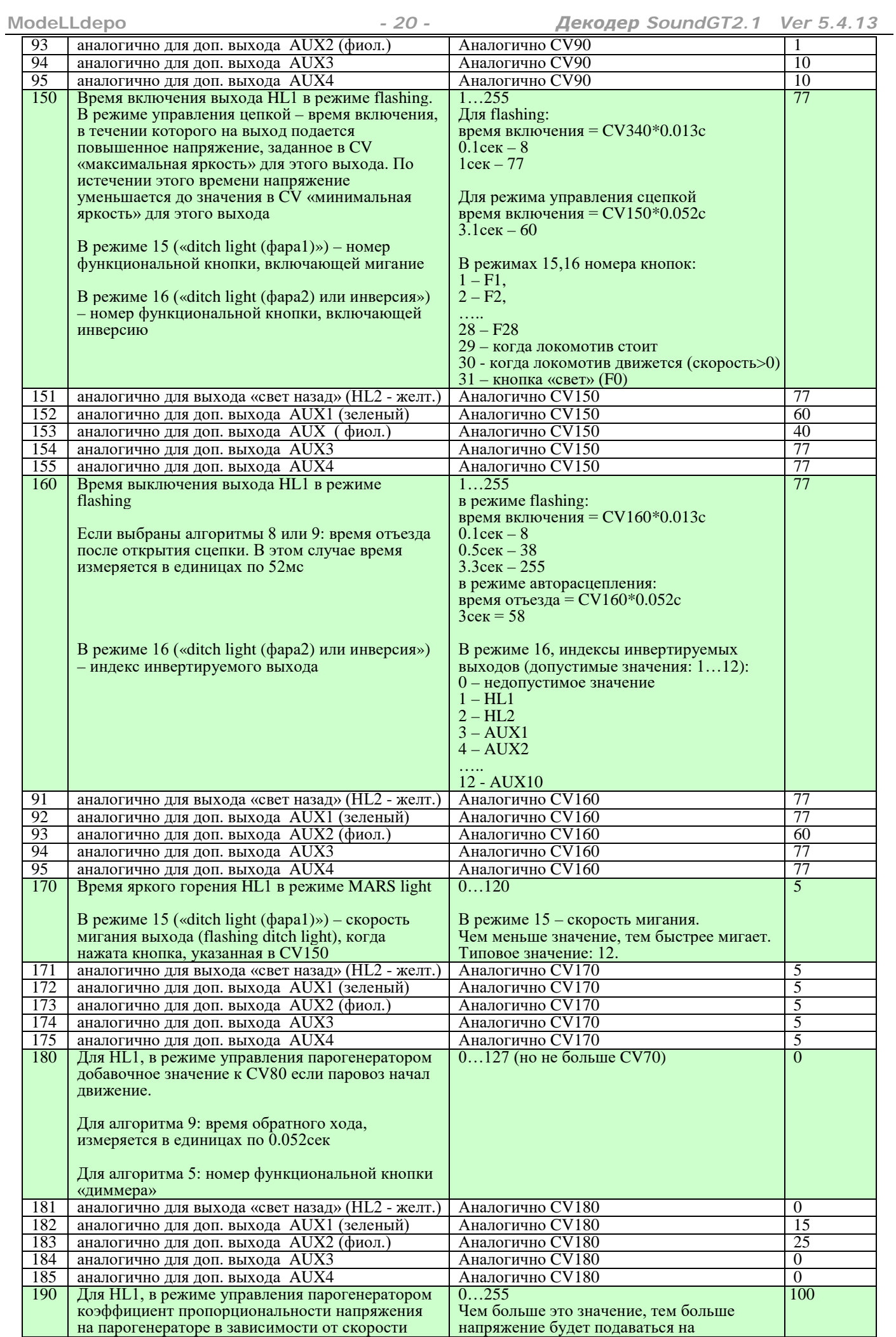

## ModeLLdepo

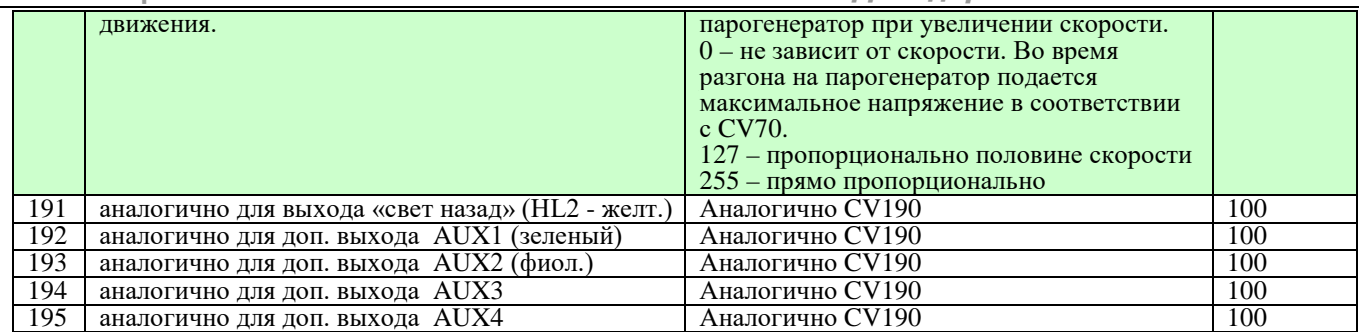

**Hacrponika выходов AUX5, AUX6, AUX7, AUX8, AUX9, AUX10**<br>Назначение и значения CVs для этих выходов не отличаются от соответствующих CVs для силовых выходов

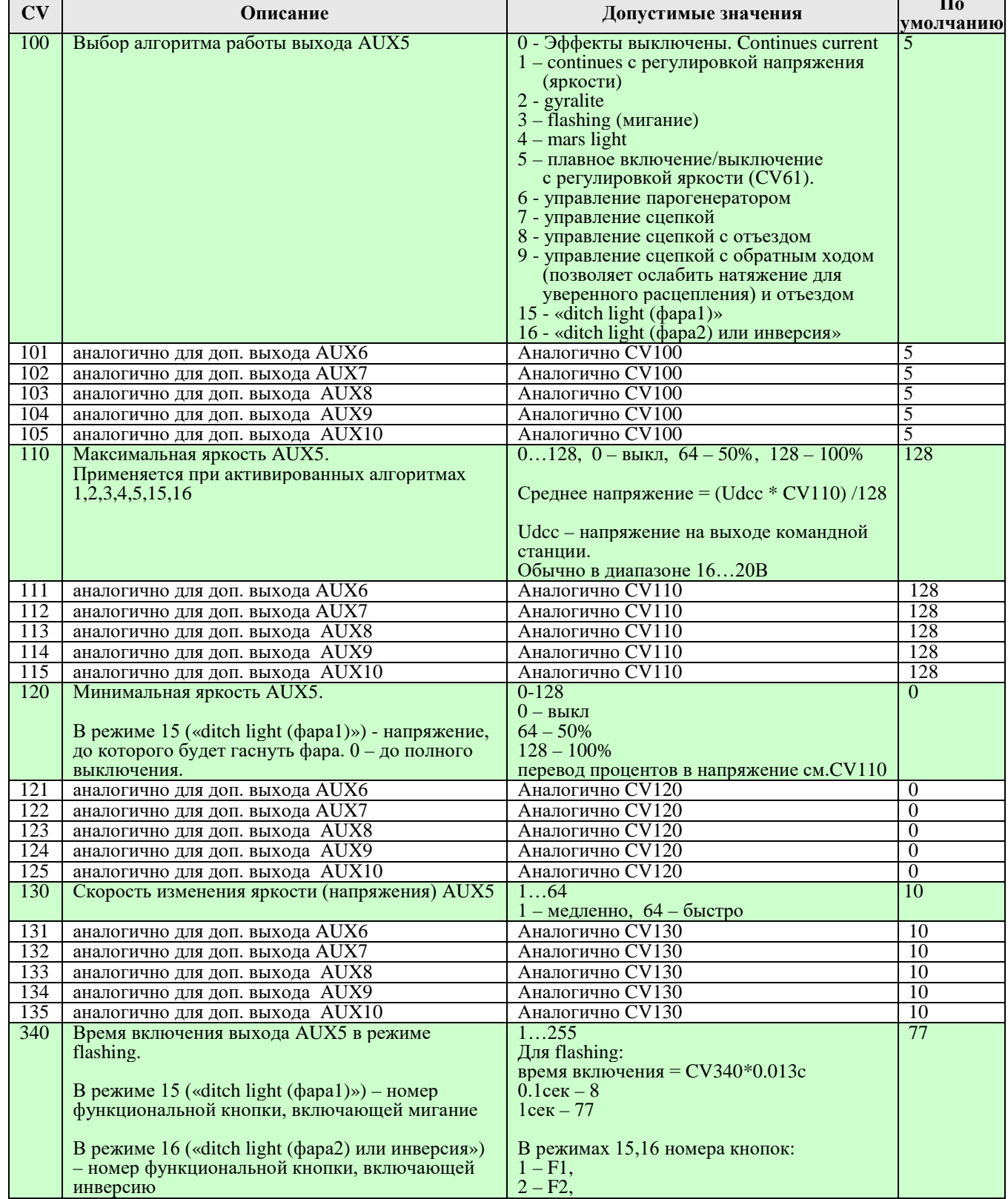

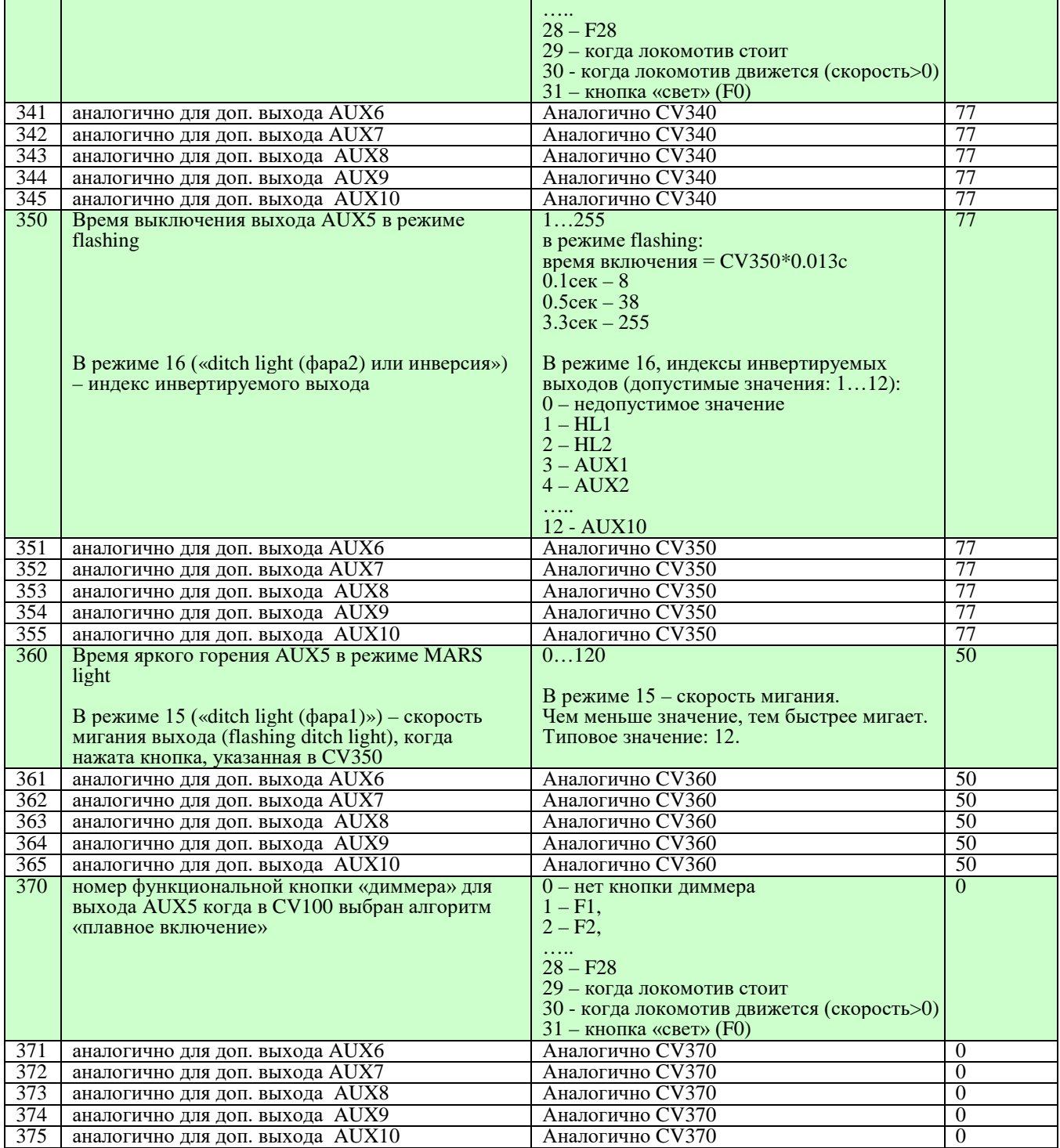

### **Настройка громкости**

<span id="page-21-0"></span>В звуковых декодерах Modelldepo до версии 5.4.0. для настройки индивидуальной громкости каждого звука был необходим программатор, только с его помощью можно было изменить громкость отдельного звука и после этого требовалось заново загружать звуковой проект в декодер.

С версии 5.4.0. в дополнение к этой возможности появилась возможность настраивать громкость каждого звука по

Также сохранилась без изменения CV31, меняющая общую громкость всех воспроизводимых звуков.

Воспроизведение звука начинается в момент наступления какого то события, например на пульте станции нажата одна из функциональных кнопок, тут все просто, для изменения громкости этого звука нужно найти в таблице ниже CV, соответствующую этой кнопке и изменить ее значение: значение больше – громкость выше и наоборот. Но звуки могут запускаться не только в момент нажатия на станции одной из кнопок.

Ниже описаны все возможные события, которые могут приводить к старту воспроизведения того или иного звука: 1. При включении звука двигателя (обычно включается кнопкой F1) запускается воспроизведение, как основного звука работы двигателя, так и вспомогательной схемы. Для дизелей это может быть звук турбины, для электровозов обычно эта схема используется для включения звука вентиляторов охлаждения. В схемах паровозов вспомогательная схема иногда используется для воспроизведения звука продувки цилиндров. Для того чтобы узнать – какой звук в ней

содержится (чаще всего во вспомогательной схеме нет никакого звука) нужно смотреть соответствующий файл звукового проекта. Если вспомогательная схема не пуста, то звук работы силовой установки локомотива будет состоять из двух схем, громкость основной схемы можно настроить с помощью CV, соответствующей кнопки, включающей двигатель, (обычно это F1 – тогда ее громкость в CV381), а громкость вспомогательной схемы в CV380

- 2. Громкость скрипа тормозных колодок настраивается в CV416. Этот звук воспроизводится, только если включен двигатель. (В некоторых проектах скрип тормозных колодок включается по выполнению одного из условий. см. ниже, тогда за его громкость отвечает другая CV)
- 3. Громкость переключения передач настраивается в CV418. Этот звук воспроизводится, только если включен двигатель. Как правило этот звук отсутствует в проектах.
- 4. Громкость, с которой воспроизводятся случайно включаемые звуки, озвучивающие различные механизмы когда включен двигатель – компрессоры, помпы, вентиляторы, скрипы колесных пар на определенной скорости и.т.д. настраивается в CV417
- 5. В некоторых проектах включаются дополнительные звуки в момент, когда локомотив начинает движение и/или в момент, когда он останавливается, Громкости этих звуков настраиваются в CV410 и 409.
- 6. Громкость звуков воспроизводимых при выполнении условий 1..4 настраиваются в CV412...415 При создании звукового проекта есть возможность использовать пользовательские переменные: Var1…Var5. Эти переменные меняют свое значение, например, когда нажата определенная кнопка на станции или в процессе воспроизведения сложного звука, состоящего из нескольких звуковых таблиц. Эти переменные позволяют менять воспроизведение какого либо звука в зависимости от состояния других функциональных кнопок или в зависимости от другого звука, это позволяет создавать более сложные звуковые схемы. Если в проекте задано одно или несколько условий для этих переменных, то при выполнении соответствующего условия запускается указанный звук. Если условие перестает быть истинным - этот звук выключается.

Эти условия можно посмотреть на вкладке «Доп. звуки» открыв соответствующий проект. На примере:

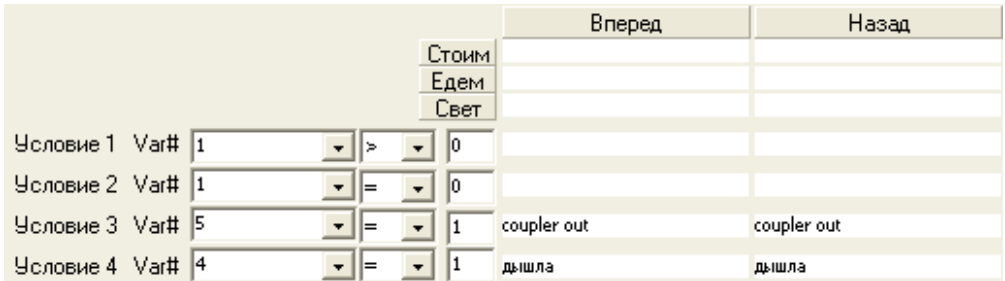

можно увидеть, что звук расцепления (coupler out) будет воспроизведен если выполнится «условие 3» т.е. если переменная Var5 станет равна 1. А если выполнится «условие 4», т.е. переменная Var4 станет равна 1 - будет запущен звук «дышла»

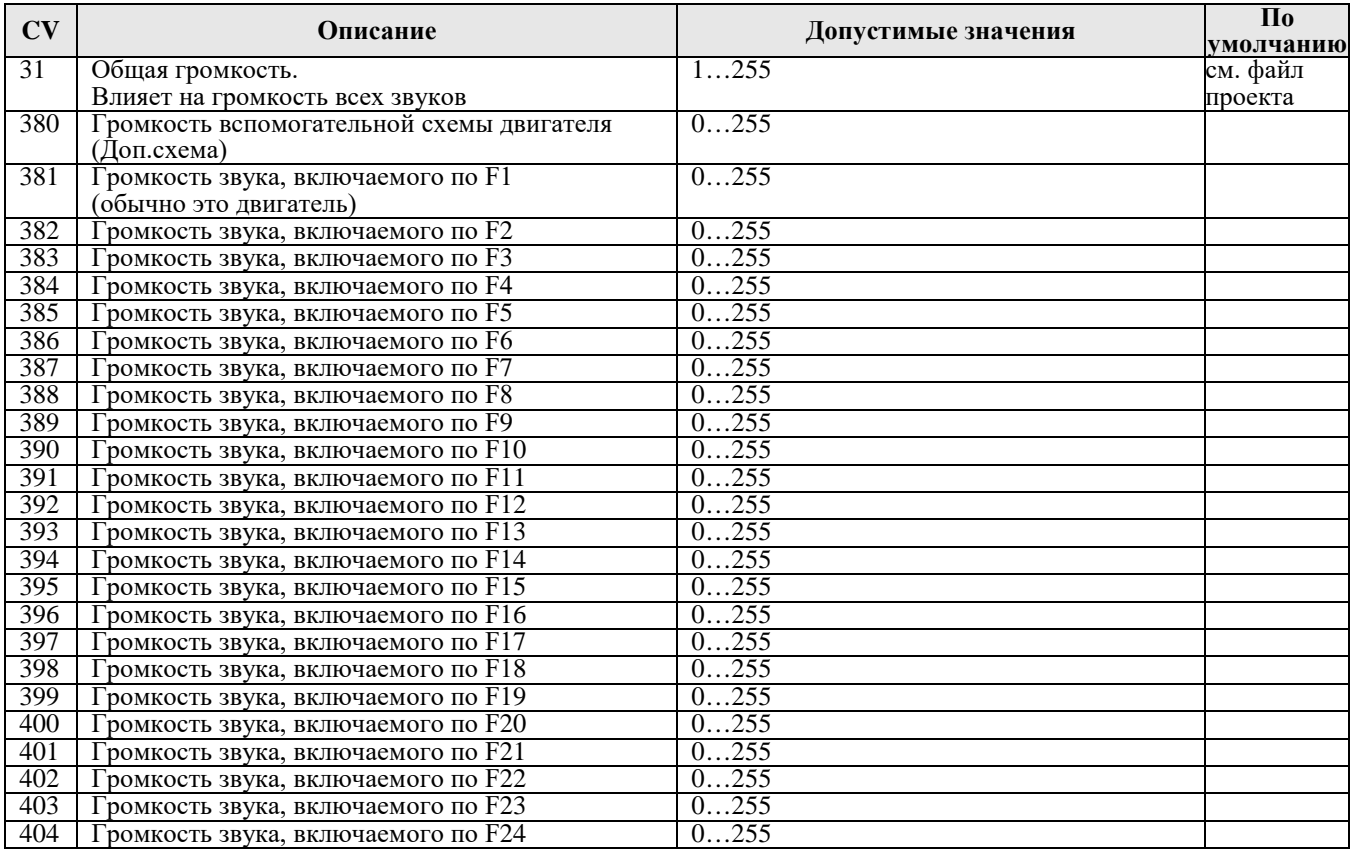

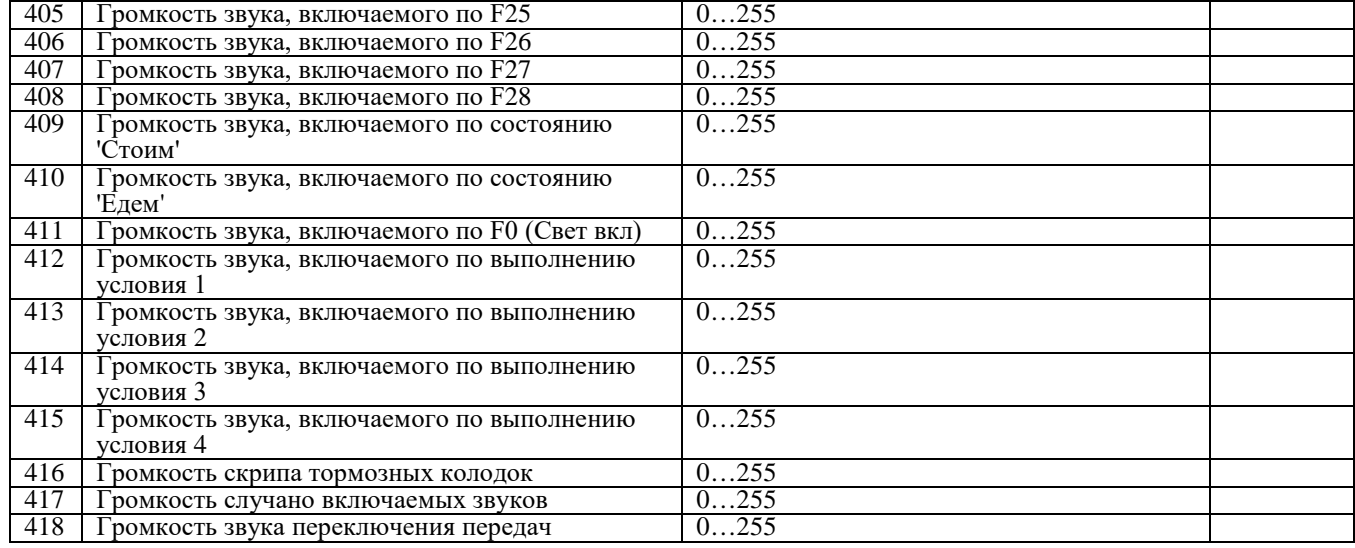

#### **Рекомендации по настройке громкости**

Если требуется изменить громкость какого либо звука, то это можно сделать как с помощью указанных выше CVs так и в проекте до загрузки его в декодер. Можно полностью подавить воспроизведение звука установив соответствующую CV в 0. Для максимальной громкости запишите в соответствующую CV значение 255.

Если при этом громкость звука все равно кажется недостаточной, то проверьте, что она не была уменьшена в проекте, до загрузки в декодер. Громкость файла в проекте можно посмотреть в списке файлов на вкладке «звук»:

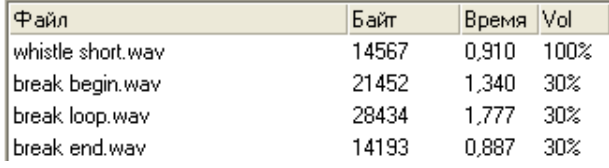

В этом примере громкость файла «whistle short» - 100%, а громкость файлов «break begin», «break loop» и «break end»<br>уменьшена на 30%, т.е. если вы установили максимальную громкость скрипа тормозных колодок в CV416=255, но все равно кажется вам недостаточной, то необходимо поднять ее с 30 до 100% в проекте и перезагрузить проект, после чего, при необходимости, вы сможете ее уменьшить с помощью CV416.

Некоторые файлы загружены в проект не на максимальной громкости, и вы можете сделать их громче установив в проекте громкость более 100% (максимально можно установить 255%, т.е. увеличить громкость в 2,5 раза) , но это может привести к искажению файла, чтобы узнать – насколько можно без искажений увеличить громкость – кликните дважды по файлу в списке, откроется окно:

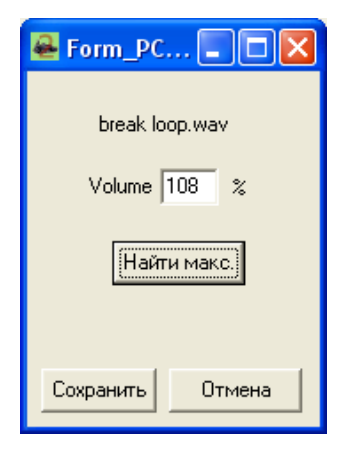

нажмите кнопку «найти макс.» - программа сама вычислит максимально возможную громкость для этого файла, не вводите значение больше этого – это приведет к искажениям. После ввода громкости нажмите кнопку «сохранить».<br>Большинство звуков в проектах состоят из 3-х частей: начала, цикла и концовки звука. Если вы меняете громкость такого составного звука, то необходимо, чтобы громкости всех частей были одинаковыми. При этом, если вы хотите усилить его, т.е. ввести значения более 100%, то необходимо сначала определить – насколько может быть усилен этот звук найдя максимумы для всех 3-х частей, тогда можно ввести значения не превышающие минимального из них.

В подавляющем большинстве проектов громкости свистков, горнов, станционных объявлений, радио переговоров уже выставлены на максимум, их невозможно еще усилить, эта громкость ограничена возможностями динамика и декодера.

Совет: если вы замечаете, что включение какого то звука вызывает искажения или треск в динамике, то решить проблему можно двумя путями: поставить более мощный динамик, (к сожалению, более мощный динамик, как правило, имеет бОльший размер), если это невозможно - уменьшите громкость этого звука или общую громкость в CV31.

### **Карта выходов (Function mapping)**

<span id="page-24-0"></span>В декодере SoundGT2.1 любая кнопка до F17 включительно может активировать любой выход (один или несколько). Каждой кнопке (или состоянию – «стоим», «движение») соответствуют 4 CV, определяющие – какие выходы должны при этом активироваться. Пара CV для направления «вперед» и пара для направления «назад». SoundGT2.1 имеет 14 физических доп. выходов: HL1,HL2,AUX1,AUX2….AUX12.

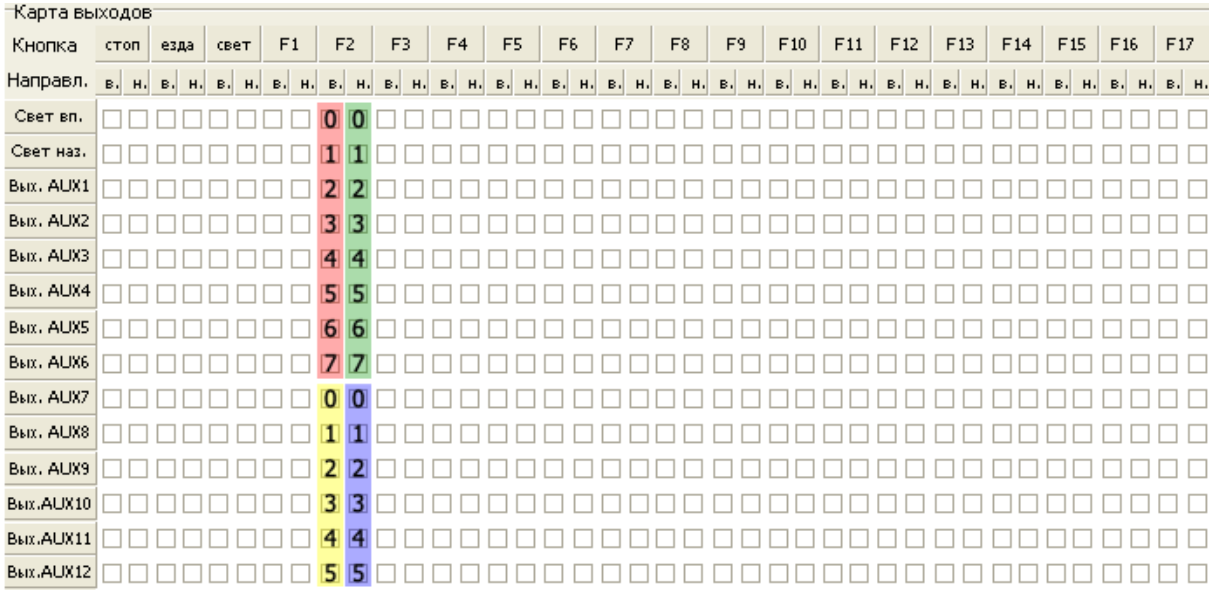

На этом рисунке показаны 4 CV, отвечающие за активацию выходов при нажатой F2. CV217 (красн) при движении вперед активирует выходы HL1,HL2,AUX1,AUX2,AUX3,AUX4,AUX5,AUX6 битами 0…7 соответственно

CV218 (желт) при движении вперед активирует выходы AUX7,AUX8,AUX9,AUX10,AUX11,AUX12 битами 0,1,2,3,4,5 соответственно

CV219 (зелен) при движении назад активирует выходы HL1,HL2, AUX1,AUX2,AUX3,AUX4,AUX5,AUX6 битами 0…7 соответственно

CV220 (синий) при движении назад активирует выходы AUX7,AUX8,AUX9,AUX10,AUX11,AUX12 битами 0,1,2,3,4,5 соответственно

Если вы хотите, чтобы выходы включались независимо от направления, то значения для CV «вперед» должны быть равны соответствующим CV для направления «назад».

В данном примере, если мы хотим, чтобы по кнопке F2 включался выход AUX2 независимо от направления, то нужно установить в 1 биты #3 в CV217 и CV219, а в CV218 и CV220 прописать 0. Т.е. CV217=8, CV218=0, CV219=8, CV220=0

Если мы хотим, чтобы вместе с выходом AUX2 активировался выход AUX7 (независимо от направления), а выход AUX8 включался только если локомотив едет вперед, то CV217 и 219 остаются=8, в CV218 установить биты #0 и #1, а в CV220 установить бит #0.

Т.е. CV217=8, CV218=3, CV219=8, CV220=1

«Установить бит» - означает сделать его равным 1, остальные биты (кроме установленных) равны 0

Каждый выход может включаться несколькими кнопками по принципу «или». Т.е. выход будет активирован, если нажата хотя бы одна кнопка, активирующая этот выход. Это обстоятельство может быть полезным, например, при организации световой сигнализации.

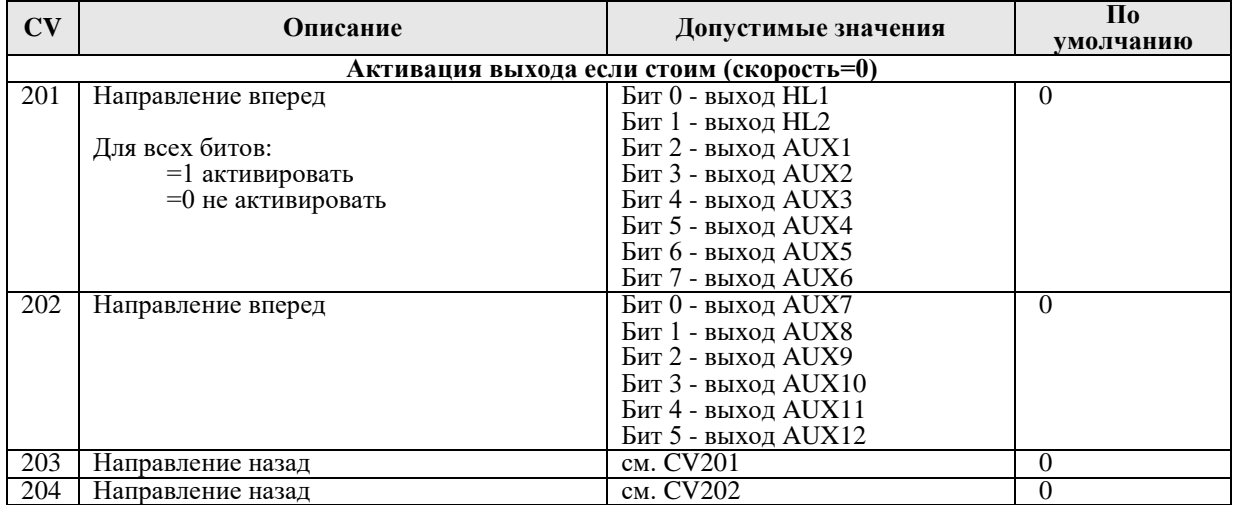

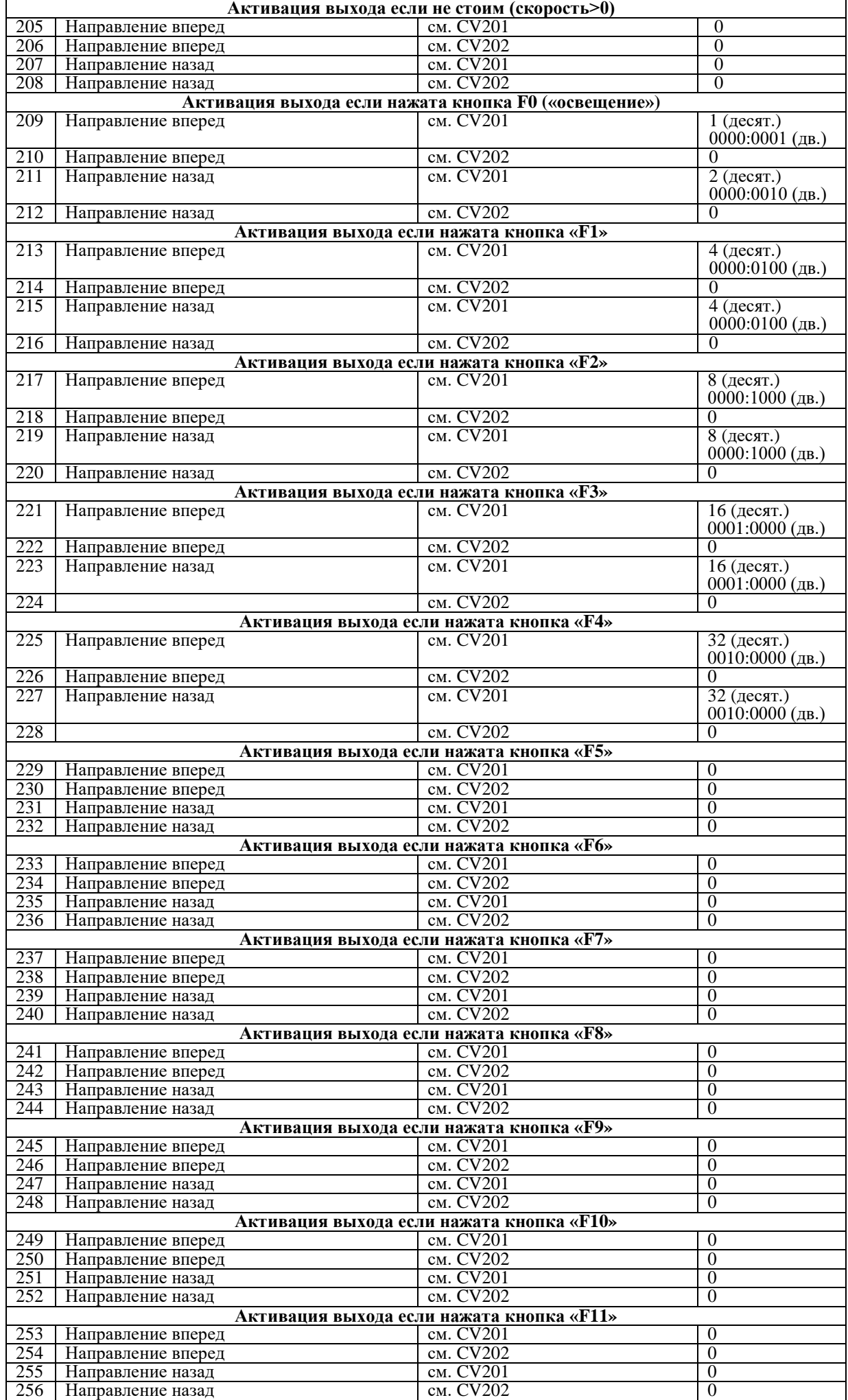

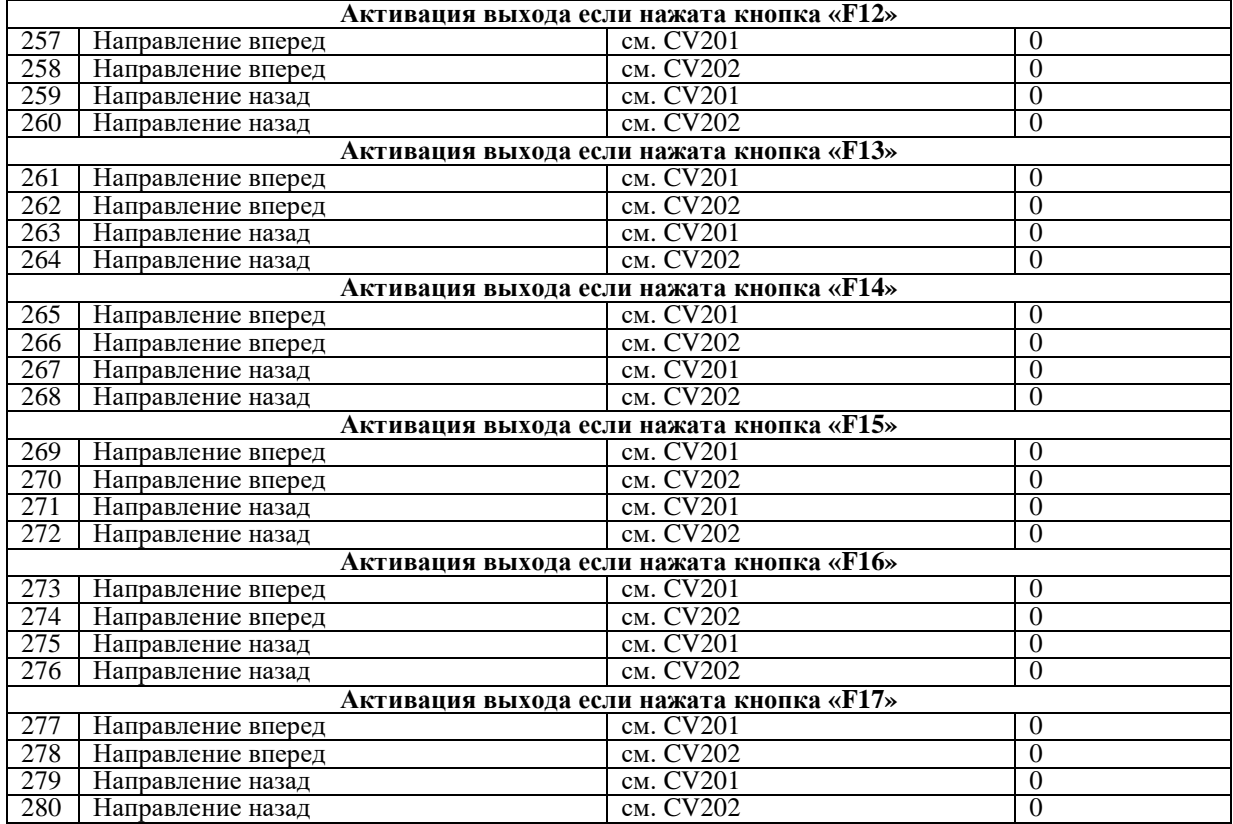

# **Определение типа платы и варианта сборки декодера**

#### <span id="page-27-0"></span>**1) Определение платы по типу разъема**

Плата декодера может быть одного из двух вариантов Plux22 или 21MTC, это легко определить по типу разъема: Plux22 – это разъем с 21 штырьком (штырек 11 отсутствует)

21MTC – это разъем типа «гнездо» или «мама» с 22-мя отверстиями

если у вас декодер с 8-ми пиновым разъемом на проводах (NEM652), то тип платы можно определить по площадкам для установки разъема: у платы Plux22 отсутствует отверстие для 11-го штырька (он находится посередине), у платы 21MTC отсутствует отверстие также для 11-го штырька (он находится с краю платы)

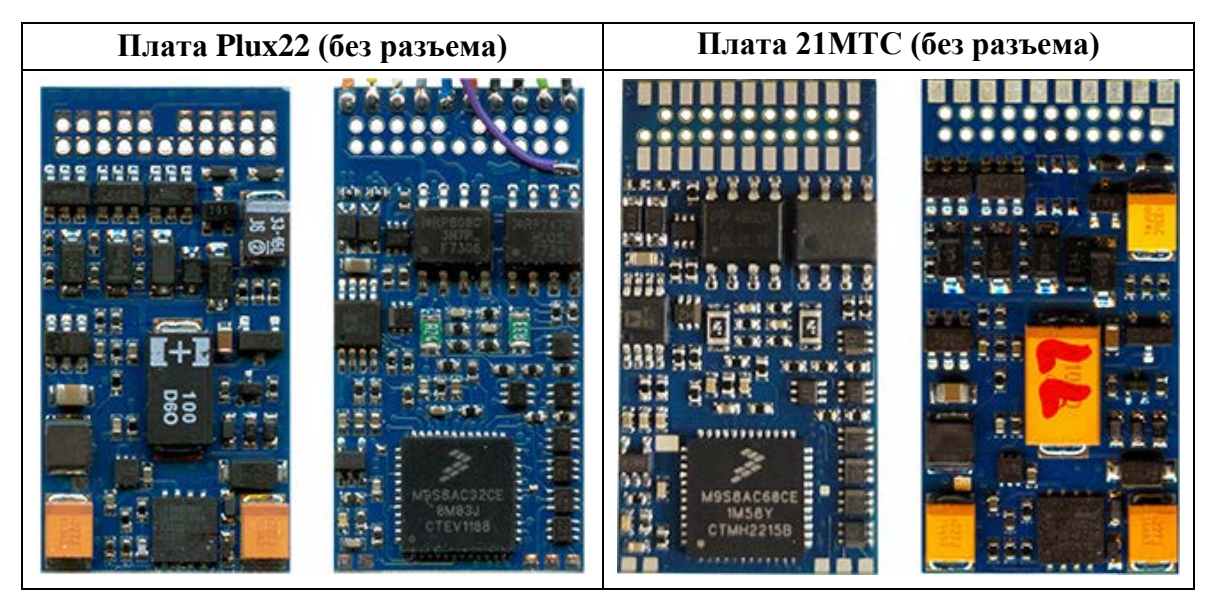

#### **2) Различие выходов AUX3 и AUX4 (OC или LL)**

Если плата декодера Plux22, то выходы AUX3 и AUX4 всегда силовые (типа OC)

Если плата декодера 21MTC, то выходы AUX3 и AUX4 могут быть силовые (типа OC) или LL, это можно определить по наличию или Если он есть, то выходы AUX3 и AUX4 силовые, если его нет, то LL (5-ти вольтовые)

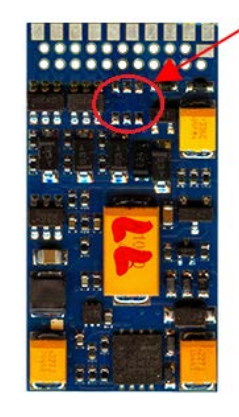

транзистор отсутствует это сборка LL

# **3) Определение варианта сборки: «P0» или обычная**

Отличить сборку «P0» от обычной можно программатором (установив связь вы увидите название декодера) По внешнему виду отличить сборку «P0» от обычной нельзя.

#### **Возможные проблемы (FAQ)**

#### <span id="page-28-0"></span>**Проблема**: декодер не работает **Варианты**:

• неправильная установка. Этот вариант наиболее вероятен если в локомотиве нет разъема и вы самостоятельно подключали провода.

**Решение** – проверьте правильность подключения декодера.

• На одном из выходов декодера короткое замыкание или перегрузка **Решение** – устранить замыкание, или уменьшить нагрузку (см.ниже)

- Неправильно задан адрес декодера в командной станции (не соответствует адресу декодера в CV1 или CV17-CV18 для long Addressing)
- **Решение**  либо вспомнить на какой адрес запрограммирован декодер, либо запрограммировать адрес заново.
- В CV19 запрограммирован адрес состава (Consist address), в этом случае декодер выполняет команды отправленные станцией только на этот адрес, игнорируя команды, отправленные на основной адрес декодера (short или long) **Решение** – запишите в CV19 значение 0, тогда декодер будет выполнять команды, отправленные на основной адрес

В случае если на одном из выходов декодера короткое замыкание или перегрузка, декодер выключает все выходы. Допустимые нагрузки на выходах см. в начале.

**Проблема**: локомотив движется, но не работают световые выходы **Варианты**:

• Декодер установлен в 8-ми штырьковый разъем не правильно (другой стороной)

**Решение** – вставьте разъем декодера другой стороной

• Не правильно задан Speed Step ( См. ниже)

**Проблема**: не работают световые выходы – при изменении скорости по команде от станции - свет, то включается, то выключается

**Решение**: Ваша командная станция работает в формате 28 Speed Step или 128 Speed Step, а в декодере установлен режим 14 Speed Step (по умолчанию).

Вы можете либо перевести командную станцию в режим 14 Speed Step, но при этом остальные декодеры также придется перепрограммировать в этот режим (хотя некоторые станции, позволяют задавать режим для каждого адреса декодера отдельно).

Второй способ – перепрограммировать декодер в режим 28/128 Speed Step, для этого запрограммируйте бит 1 в CV29 равным 1.

Возможен обратный вариант – станция работает в режиме 14 Speed Step, а в декодере установлен 28/128 Speed Step, в этом случае при команде от станции «включить свет» - световые выходы включаться не будут, а вместо этого скорость локомотива будет немного меняться. Решение тоже – привести в соответствие формат команд станции и декодера.

**Проблема**: я использую выход AUX1 для управления освещением, но свет меняет яркость в зависимости от скорости

локомотива. **Решение**: по умолчанию выход AUX1 запрограммирован для управления дымогенератором, при этом интенсивность дыма зависит от скорости локомотива. Переведите выход AUX1 в режим continues current или «плавное включение» -<br>запрограммируйте CV80=0 (убедитесь, что освещение рассчитано на напряжение 20В). Если освещение или другой аксессуар требую меньшего напряжения, то см. следующее решение.

**Проблема**: Напряжение на выходе моей командной станции 20В, я хочу подключить к одному из световых или дополнительных выходов лампочку или дымогенератор, рассчитанные на напряжение меньшее чем 20В. **Решение**: максимальное напряжение на световых выходах устанавливается в CV61 (CV71 – для заднего света), значение можно рассчитать по формуле:

CV= 127\*V/20 , где V – требуемое напряжение на выходе

Пример расчета CV для получения 12В: CV=127\*12/20=76,2 , округляем до 77.

Аналогично рассчитывается напряжение (CV81 для AUX1 и CV91 для AUX2) для дополнительных выходов. **Важно !** - Рассчитанное напряжение является средним напряжением на выходе, получаемое методом ШИМ из 20В, поэтому не пытайтесь подключать на световые или дополнительные выходы устройства, не допускающие даже коротковременной перегрузки по напряжению, например 5-ти вольтовую электронику, или светодиоды без ограничивающего ток резистора – это вызовет выход из строя этих устройств.

**Проблема**: Станция (или считывающее устройство) не видят данных, передаваемых по протоколу RailCom. **Решение**: Для того чтобы данные RailCom могли передаваться необходимо:

- 1. Станция должна генерировать специальное окно в потоке DCC для передачи RailCom данных (Cutout) это необходимо не зависимо от того, используете ли вы встроенное в станцию считывающее устройство или внешнее, посмотрите настройки станции и активируйте возможность передачи или приема RailCom данных. Такая возможность есть не у всех станций, в этом случае необходимо доп. устройство (Cutout device) для генерации окна для RailCom данных, не путать Cutout device с устройством считывания RailCom данных.
- 2. По умолчанию в декодере передача RailCom выключена. Чтобы ее активировать установите бит #3=1 в CV29

**Проблема**: Я активировал функцию ABC в декодере, после этого локомотив двигается только в одном направлении. хотя сигнала ABC нет. А если я включаю сигнал ABC локомотив иногда начинает двигаться в обе стороны. Командная станция TWIN-CONTROL или TWIN-CENTER.

Решение: Это проблема не декодера, а станции. Данные командные станции имеют конструктивную особенность -<br>асимметрию сигнала DCC, которую декодер воспринимает как сигнал ABC. Поэтому в зависимости от того, в разрез какого провода встроено устройство ABC, асимметрия сигнала либо усиливается либо уменьшается. Для корректной работы с этими станциями необходимо убрать исходную асимметрию в сигнале станции на ее выходе при помощи нескольких диодов, т.е. устройства аналогичного модулю ABC, и только после этого устройства ставить свои модули ABC.

**Проблема**: Я хочу использовать на макете участки для автоматического торможения постоянным током (DC-breaking). В качестве постоянного тока я использую тот же DCC сигнал станции пропущенный через 1 диод, но локомотив не останавливается.

**Решение**: Приемник DCC сигнала декодера очень чувствительный, если локомотив не остановился, то это говорит о том, что декодер продолжает видеть DCC сигнал. т.к. диод не полностью «отрезает» обратную полярность. Желательно использовать для этой цели диод шоттки, если это не помогло, то установите керамический (не полярный) конденсатор 0.01мкФ параллельно рельсам после диода (если смотреть от станции). Желательно, чтобы конденсатор отключался в то время, когда DC-breaking выключен.

**Проблема**: Нет синхронизации движения и звука силовой установки. **Решение**: Вероятно активирован режим Shunting mode. По умолчанию он включается кнопкой F6. Проверьте, что на станции кнопка F6 выключена.

**Проблема**: После загрузки нового софта (firmware) декодер не работает. **Решение**: После загрузки нового софта необходимо заново загрузить звуковой проект.

**Проблема**: При включении питания DCC станции модель начинает самопроизвольно двигаться **Решение**: Некоторые командные станции при включении питания подают напряжение на рельсы, но в течении некоторого интервала (обычно не более 1сек) команд не посылают. Декодер расценивает такую ситуацию как работу в аналоговом режиме, определяет полярность и начинает движение. Он автоматически переключиться в цифровой режим как только получит команду на свой адрес, но без вмешательства пользователя станция такой команды обычно не посылает, в результате декодер продолжает работу в аналоговом режиме. Варианты решения:

- 1) Если декодер не эксплуатируется в аналоговом режиме: Запретите работу декодера в аналоговом режиме. См. CV29
- 2) Если отключать аналоговый режим нельзя: Проверьте CV20. Вероятно в эту CV было прописано слишком малое значение. Увеличьте CV20 при необходимости. Но не делайте CV20 слишком большой - это увеличит время старта в аналоговом режиме.

**Проблема**: У меня станция Roco MultiMAUS, я не могу настроить карту выходов (function mapping) потому, что моя станция не может программировать CV с адресами больше 255. Что делать ?

**Решение**: В вашей станции старое программное обеспечение. Вам нужно сделать upgrade станции, это можно сделать при помощи станции Roco Z21. Подробнее см. на сайте производителя.

Но, если вы занимаетесь тонкой настройкой декодеров SoundGT2ю1, гораздо удобнее это делать с помощью программатора «MD Prog2».